# Fujitsu M10/SPARC M10 Systems

Product Notes for XCP Version 2052

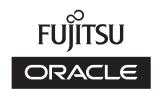

Manual Code: C120-E706-03EN

April 2014

Copyright © 2007, 2014, Fujitsu Limited. All rights reserved.

Oracle and/or its affiliates provided technical input and review on portions of this material.

Oracle and/or its affiliates and Fujitsu Limited each own or control intellectual property rights relating to products and technology described in this document, and such products, technology and this document are protected by copyright laws, patents, and other intellectual property laws and international treaties.

This document and the product and technology to which it pertains are distributed under licenses restricting their use, copying, distribution, and decompilation. No part of such product or technology, or of this document, may be reproduced in any form by any means without prior written authorization of Oracle and/or its affiliates and Fujitsu Limited, and their applicable licensors, if any. The furnishings of this document to you does not give you any rights or licenses, express or implied, with respect to the product or technology to which it pertains, and this document does not contain or represent any commitment of any kind on the part of Oracle or Fujitsu Limited or any affiliate of either of them.

This document and the product and technology described in this document may incorporate third-party intellectual property copyrighted by and/or licensed from the suppliers to Oracle and/or its affiliates and Fujitsu Limited, including software and font technology.

Per the terms of the GPL or LGPL, a copy of the source code governed by the GPL or LGPL, as applicable, is available upon request by the End User. Please contact Oracle and/or its affiliates or Fujitsu Limited. This distribution may include materials developed by third parties. Parts of the product may be derived from Berkeley BSD systems, licensed from the University of California.

UNIX is a registered trademark of The Open Group.

Oracle and Java are registered trademarks of Oracle and/or its affiliates.

Fujitsu and the Fujitsu logo are registered trademarks of Fujitsu Limited.

SPARC Enterprise, SPARC64, SPARC64 logo and all SPARC trademarks are trademarks or registered trademarks of SPARC International, Inc. in the United States and other countries and used under license.

Other names may be trademarks of their respective owners.

If this is software or related documentation that is delivered to the U.S. Government or anyone licensing it on behalf of the U.S. Government, the following notice is applicable: U.S. GOVERNMENT END USERS: Oracle programs, including any operating system, integrated software, any programs installed on the hardware, and/or documentation, delivered to U.S. Government end users are "commercial computer software" pursuant to the applicable Federal Acquisition Regulation and agency-specific supplemental regulations. As such, use, duplication, disclosure, modification, and adaptation of the programs, including any operating system, integrated software, any programs installed on the hardware, and/or documentation, shall be subject to license terms and license restrictions applicable to the programs. No other rights are granted to the U.S. Government.

Disclaimer: The only warranties granted by Oracle and Fujitsu Limited, and/or any affiliate in connection with this document or any product or technology described herein are those expressly set forth in the license agreement pursuant to which the product or technology is provided.

EXCEPT AS EXPRESSLY SET FORTH IN SUCH AGREEMENT, ORACLE OR FUJITSU LIMITED, AND/OR THEIR AFFILIATES MAKE NO REPRESENTATIONS OR WARRANTIE S OF ANY KIND (EXPRESS OR IMPLIED) REGARDING SUCH PRODUCT OR TECHNOLOGY OR THIS DOCUMENT, WHICH ARE ALL PROVIDED AS IS, AND ALL EXPRESS OR IMPLIED CONDITIONS, REPRESENTATIONS AND WARRANTIES, INCLUDING WITHOUT LIMITATION ANY IMPLIED WARRANTY OF MERCHANTABILITY, FITNESS FOR A PARTICULAR PURPOSE OR NONINFRINGEMENT, ARE DISCLAIMED, EXCEPT TO THE EXTENT THAT SUCH DISCLAIMERS ARE HELD TO BE LEGALLY INVALID. Unless otherwise expressly set forth in such agreement, to the extent allowed by applicable law, in no event shall Oracle or Fujitsu Limited, and/or any of their affiliates have any liability to any third party under any legal theory for any loss of revenues or profits, loss of use or data, or business interruptions, or for any indirect, special, incidental or consequential damages, even if advised of the possibility of such damages.

DOCUMENTATION IS PROVIDED "AS IS" AND ALL EXPRESS OR IMPLIED CONDITIONS, REPRESENTATIONS AND WARRANTIES, INCLUDING ANY IMPLIED WARRANTY OF MERCHANTABILITY, FITNESS FOR A PARTICULAR PURPOSE OR NON-INFRINGEMENT, ARE DISCLAIMED, EXCEPT TO THE EXTENT THAT SUCH DISCLAIMERS ARE HELD TO BE LEGALLY INVALID.

Copyright © 2007, 2014, Fujitsu Limited. Tous droits réservés.

Oracle et/ou ses affiliés ont fourni et vérifié des données techniques de certaines parties de ce composant.

Oracle et/ou ses affiliés et Fujitsu Limited détiennent et contrôlent chacun des droits de propriété intellectuelle relatifs aux produits et technologies décrits dans ce document. De même, ces produits, technologies et ce document sont protégés par des lois sur le droit d'auteur, des brevets, et d'autres lois sur la propriété intellectuelle et des traités internationaux. Ce document, le produit et les technologies afférents sont exclusivement distribués avec des licences qui en restreignent l'utilisation, la copie, la distribution et la décompilation. Aucune partie de ce produit, de ces technologies ou de ce document ne peut être reproduite sous quelque forme que ce soit, par quelque moyen que ce soit, sans l'autorisation écrite préalable d'Oracle et/ou ses affiliés et de Fujitsu Limited, et de leurs éventuels concédants de licence. Ce document, bien qu'il vous ait été fourni, ne vous confère aucun droit et aucune licence, exprès ou tacites, concernant le produit ou la technologie auxquels il se rapporte. Par ailleurs, il ne contient ni ne représente aucun engagement, de quelque type que ce soit, de la part d'Oracle ou de Fujitsu Limited, ou des sociétés affiliées de l'une ou l'autre entité.

Ce document, ainsi que les produits et technologies qu'il décrit, peuvent inclure des droits de propriété intellectuelle de parties tierces protégés par le droit d'auteur et/ou cédés sous licence par des fournisseurs à Oracle et/ou ses sociétés affiliées et Fujitsu Limited, y compris des logiciels et des technologies relatives aux polices de caractères.

Conformément aux conditions de la licence GPL ou LGPL, une copie du code source régi par la licence GPL ou LGPL, selon le cas, est disponible sur demande par l'Utilisateur Final. Veuillez contacter Oracle et/ou ses affiliés ou Fujitsu Limited. Cette distribution peut comprendre des composants développés par des parties tierces. Des parties de ce produit pourront être dérivées des systèmes Berkeley BSD licenciés par l'Université de Californie.

UNIX est une marque déposée de The OpenGroup.

Oracle et Java sont des marques déposées d'Oracle Corporation et/ou de ses affiliés.

Fujitsu et le logo Fujitsu sont des marques déposées de Fujitsu Limited.

SPARC Enterprise, SPARC64, le logo SPARC64 et toutes les marques SPARC sont utilisées sous licence et sont des marques déposées de SPARC International, Inc., aux Etats-Unis et

Tout autre nom mentionné peut correspondre à des marques appartenant à leurs propriétaires respectifs.

Si ce logiciel, ou la documentation qui l'accompagne, est concédé sous licence au Gouvernement des Etats-Unis, ou à toute entité qui délivre la licence de ce logiciel ou l'utilise pour le compte du Gouvernement des Etats-Unis, la notice suivante s'applique :

U.S. GOVERNMENT END USERS: Oracle programs, including any operating system, integrated software, any programs installed on the hardware, and/or documentation, delivered to U.S. Government end users are "commercial computer software" pursuant to the applicable Federal Acquisition Regulation and agency-specific supplemental regulations. As such, use, duplication, disclosure, modification, and adaptation of the programs, including any operating system, integrated software, any programs installed on the hardware, and/or documentation, shall be subject to license terms and license restrictions applicable to the programs. No other rights are granted to the U.S. Government.

Avis de non-responsabilité : les seules garanties octroyées par Oracle et Fujitsu Limited et/ou toute société affiliée de l'une ou l'autre entité en rapport avec ce document ou tout produit ou toute technologie décrits dans les présentes correspondent aux garanties expressément stipulées dans le contrat de licence régissant le produit ou la technologie fournis. SAUF MENTION CONTRAIRE EXPRESSEMENT STIPULEE AU DIT CONTRAT, ORACLE OU FUJITSU LIMITED ET/OU LES SOCIETES AFFILIEES A L'UNE OU L'AUTRE ENTITE DECLINENT TOUT ENGAGEMENT OU GARANTIE, QUELLE QU'EN SOIT LA NATURE (EXPRESSE OU IMPLICITE) CONCERNANT CE PRODUIT, CETTE TECHNOLOGIE OU CE DOCUMENT, LESQUELS SONT FOURNIS EN L'ETAT. EN OUTRE, TOUTES LES CONDITIONS, DECLARATIONS ET GARANTIES EXPRESSES OU TACITES, Y COMPRIS NOTAMMENT TOUTE GARANTIE IMPLICITE RELATIVE A LA QUALITE MARCHANDE, A L'APTITUDE A UNE UTILISATION PARTICULIERE OU A L'ABSENCE DE CONTREFACON, SONT EXCLUES, DANS LA MESURE AUTORISEE PAR LA LOI APPLICABLE. Sauf mention contraire expressément stipulée dans ce contrat, dans la mesure autorisée par la loi applicable, en aucun cas Oracle ou Fujitsu Limited et/ou l'une ou l'autre de leurs sociétés affiliées ne sauraient être tenues responsables envers une quelconque partie tierce, sous quelque théorie juridique que ce soit, de tout manque à gagner ou de perte de profit, de problèmes d'utilisation ou de perte de données, ou d'interruptions d'activités, ou de tout dommage indirect, spécial, secondaire ou consécutif, même si ces entités ont été préalablement informées d'une telle éventualité. LA DOCUMENTATION EST FOURNIE "EN L'ETAT" ET TOUTE AUTRE CONDITION, DECLARATION ET GARANTIE, EXPRESSE OU TACITE, EST FORMELLEMENT

EXCLUE, DANS LA MESURE AUTORISEE PAR LA LOI EN VIGUEUR, Y COMPRIS NOTAMMENT TOUTE GARANTIE IMPLICITE RELATIVE A LA QUALITE MARCHANDE, A L'APTITUDE A UNE UTILISATION PARTICULIERE OU A L'ABSENCE DE CONTREFACON.

# Contents

Preface vii

| Chapter 1 Software Requirements 1                                   |
|---------------------------------------------------------------------|
| XCP/Oracle Solaris and Essential SRU/Patch 1                        |
| How to Obtain XCP and Oracle Solaris SRU/Patch/Oracle VM Server for |
| SPARC 3                                                             |
| Web Browser 3                                                       |
| Chapter 2 XCP 2052-Related Information 5                            |
| Latest Information on XCP 2052 5                                    |
| Notes and Restrictions 5                                            |
| Notes on OpenBoot PROM 5                                            |
| Notes on maintenance for CPU memory unit and motherboard unit 6     |
| Notes on CPU core activation 6                                      |
| Notes and restrictions on XSCF Web 7                                |
| Notes on firmware update 8                                          |
| Notes on dual power feed setting 11                                 |
| Other notes and restrictions 11                                     |
| XCP 2052 Problems and Workarounds 15                                |
| Chapter 3 Information on Software 17                                |
| Notes and Restrictions 17                                           |
| Notes on Oracle VM Server for SPARC 17                              |
| Notes on a case where openssl is used 18                            |
|                                                                     |

Notes on remote maintenance service 19 Notes on SNMP 19 Problems with XCP and Workarounds 20 Problems that might occur with XCP 2052 and workarounds 20 Problems resolved in XCP 2051 Problems resolved in XCP 2050 Problems resolved in versions prior to XCP 2050 Problems with Oracle Solaris and Workarounds 55 Problems relating to all the versions of Oracle Solaris and their workarounds 55 Problems with Oracle Solaris 10 and Workarounds 63 Chapter 4 Information on SPARC M10-1 Hardware 65 Notes and Restrictions 65 Notes on using external DVD drive 65 Notes on using USB memory 65 Problems with Hardware and Workarounds 66 Chapter 5 Information on SPARC M10-4 Hardware 67 Notes and Restrictions 67 Notes on using external DVD drive 67 Notes on using USB memory 67 Problems with Hardware and Workarounds 68 Notes on using external DVD drive 69

#### Chapter 6 Information on SPARC M10-4S Hardware 69

Notes and Restrictions 69

Notes on using USB memory 69

Restrictions on replacing crossbar box 70

Restrictions on adding expansion rack 2 71

Device Paths of SPARC M10-4S 71

When the CPU configuration at the initial implementation is a two-CPU 71

When the CPU configuration at the initial implementation is a four-CPU 75

Problems with Hardware and Workarounds 78

#### Chapter 7 Information on PCI Expansion Unit Hardware 79

Direct I/O Function for the PCI Expansion Unit 79

Setting/displaying the direct I/O function 79

Logical Domain Configuration Information and Save/Restore Methods of OpenBoot PROM Environment Variable 80

Problems with PCI expansion units and workarounds 87

Problems and their workarounds for all versions of the PCI expansion unit firmware 87

Problems resolved in version 1120 of the PCI expansion unit firmware 90

Problems resolved in version 1110 of the PCI expansion unit firmware 90

Problems resolved in version 1100 of the PCI expansion unit firmware 91

#### Chapter 8 Contents of Revision of Documentation 93

Contents of revision of SPARC M10-4/M10-4S Service Manual 93

Contents of Revision of SPARC M10 Systems System Operation and

Administration Guide 94

Contents of Revision of SPARC M10 Systems XSCF Reference Manual 95

Contents of Revision of SPARC M10 Systems Getting Started Guide 96

# **Preface**

This document describes the latest information about XSCF Control Package (XCP) and the important and latest information regarding hardware, firmware, software, and documents of SPARC M10 Systems.

**Note** - If a newer version of XCP than the version supported in this document is released, only the document supporting the latest version of XCP is updated. In addition to reading this document, visit the following websites to see the document supporting the latest version of XCP. Check the contents and usage to confirm whether there are any corrections in the documents related to XCP version that you use.

Japanese site

http://jp.fujitsu.com/platform/server/sparc/manual/

Global site

http://www.fujitsu.com/global/services/computing/server/sparc/downloads/manual/

Fujitsu M10 is sold as SPARC M10 Systems by Fujitsu in Japan. Fujitsu M10 and SPARC M10 Systems are identical products.

This preface includes the following sections:

- Audience
- How to Use This Document
- Related Documentation
- Disposal and recycling
- Documentation Feedback

# **Audience**

This document is designed for system administrators with advanced knowledge of a computer network and Oracle Solaris.

# How to Use This Document

This document supports all models of SPARC M10 Systems. Depending on the server you use, read the related items listed in the following table.

| Chapter titles | s in this document                         | SPARC M10-1         | SPARC M10-4         | SPARC M10-4S        |
|----------------|--------------------------------------------|---------------------|---------------------|---------------------|
| Chapter 1      | Software Requirements                      | Х                   | х                   | х                   |
| Chapter 2      | XCP 2052-Related Information               | x                   | x                   | x                   |
| Chapter 3      | Information on Software                    | x                   | x                   | x                   |
| Chapter 4      | Information on SPARC M10-1 Hardware        | X                   |                     |                     |
| Chapter 5      | Information on SPARC M10-4 Hardware        |                     | x                   |                     |
| Chapter 6      | Information on SPARC M10-4S Hardware       |                     |                     | x                   |
| Chapter 7      | Information on PCI Expansion Unit Hardware | x (when introduced) | x (when introduced) | x (when introduced) |
| Chapter 8      | Contents of Revision of Documentation      | x                   | x                   | x                   |

The information about firmware and software, which are described in Chapter 1, Chapter 2, and Chapter 3, is common to all models. Some of the information are only related to a specific model. In such case, the applicable model name is indicated.

The information about hardware devices is provided in Chapter 4, Chapter 5, and Chapter 6 separately for each model. The contents common to all models are described in all chapters describing hardware. Therefore, when you check the hardware information about multiple models, you will find that some contents are duplicated in some chapters.

Check the information on the PCI expansion unit (Chapter 7) when the PCI expansion unit is introduced.

Contents of revision of documents (Chapter 8) are provided in each document. Check whether the contents of your document have been revised.

# Related Documentation

All documents for your server are provided online.

- Oracle software-related documents (Oracle Solaris, and so on) http://www.oracle.com/documentation/
- Fujitsu documents Japanese site

http://jp.fujitsu.com/platform/server/sparc/manual/

#### Global site

http://www.fujitsu.com/global/services/computing/server/sparc/downloads/manual/

**Note -** This document is given priority over the information in the SPARC M10 Systems-related documents.

The following table lists the documents related to the SPARC M10 Systems. Read the related documents carefully when you use this product.

#### SPARC M10 Systems related documentation (\*1)

Fujitsu M10/SPARC M10 Systems Getting Started Guide (\*2)

Fujitsu M10/SPARC M10 Systems Quick Guide

Fujitsu M10/SPARC M10 Systems Important Legal and Safety Information (\*2)

Software License Conditions for Fujitsu M10/SPARC M10 Systems

Fujitsu M10/SPARC M10 Systems Safety and Compliance Guide

Fujitsu M10/SPARC M10 Systems Security Guide

Fujitsu M10/SPARC M10 Systems/SPARC Enterprise/PRIMEQUEST Common Installation Planning Manual

Fujitsu M10/SPARC M10 Systems Installation Guide

Fujitsu M10-1/SPARC M10-1 Service Manual

Fujitsu M10-4/Fujitsu M10-4S/SPARC M10-4/SPARC M10-4S Service Manual

PCI Expansion Unit for Fujitsu M10/SPARC M10 Systems Service Manual

Fujitsu M10/SPARC M10 Systems PCI Card Installation Guide

Fujitsu M10/SPARC M10 Systems System Operation and Administration Guide

Fujitsu M10/SPARC M10 Systems Domain Configuration Guide

Fujitsu M10/SPARC M10 Systems XSCF Reference Manual

Fujitsu M10/SPARC M10 Systems RCIL User Guide (\*3)

Fujitsu M10/SPARC M10 Systems Product Notes

Fujitsu M10/SPARC M10 Systems Glossary

# Documents provided on the DVD-ROM SPARC Enterprise Software DVD

**Note** - Enhanced Support Facility (ESF) and Remote Customer Support System (REMCS) are supported only for SPARC M10 systems sold within Japan by Fujitsu.

<sup>\*1</sup> The listed manuals are subject to change without notice.

<sup>\*2</sup> The printed manual comes with the product.

<sup>\*3</sup> This document applies specifically to the FUJITSU M10 and FUJITSU ETERNUS storage system.

Remote maintenance service

Enhanced Support Facility User's Guide for REMCS (J2X1-7753-EN)

#### Information on firmware

This is information for customers of Fujitsu.

Obtain the firmware for your server from the following sources.

- Japanese site
   The customers who subscribed SupportDesk can obtain the firmware from the SupportDesk-Web.
- Global site
   For how to obtain the latest files of the firmware, contact your sales representatives.

The following files are provided.

- Firmware program file (XSCF Control Package (XCP) file)
- XSCF extended MIB (XSCF-SP-MIB) definition file

**Note -** XSCF Control Package (XCP): XCP is a packaged control program of the hardware that configures SPARC M10 Systems. An XCP file includes the XSCF firmware, OpenBoot PROM firmware, Power-On Self Test firmware, and Hypervisor firmware.

# Disposal and recycling

Note - This information is applicable to SPARC M10 systems sold within Japan by Fujitsu.

For product disposal and recycling (paid service), contact your sales representatives.

# **Documentation Feedback**

If you have any comments or requests regarding this document, please take a moment to share it with us by indicating the manual code, manual title, and page, and stating your points specifically through the following websites:

- Japanese site http://jp.fujitsu.com/platform/server/sparc/manual/
- Global site http://www.fujitsu.com/global/services/computing/server/sparc/downloads/manual/

# Chapter 1

# Software Requirements

This chapter describes the software requirements for using SPARC M10 Systems.

- XCP/Oracle Solaris and Essential SRU/Patch
- How to Obtain XCP and Oracle Solaris SRU/Patch/Oracle VM Server for SPARC
- Web Browser

# XCP/Oracle Solaris and Essential SRU/Patch

The following lists XCP, Oracle Solaris, and essential SRU/patch supported on SPARC M10 Systems.

Table 1-1 XCP/Oracle Solaris and essential SRU/patch support list

| Server                                                  | XCP              | Oracle Solaris         | Required packages (*4) Required products (*5)     | Essential SRU (*4)<br>Essential patch (*5) |
|---------------------------------------------------------|------------------|------------------------|---------------------------------------------------|--------------------------------------------|
| SPARC M10-1                                             | 2012 or<br>later | Oracle Solaris 11.1    | system/ldoms(*1)<br>system/ldoms/ldomsmanager(*2) | SRU1.4 or later (*3)                       |
|                                                         |                  | Oracle Solaris 10 1/13 | Oracle VM Server for SPARC 3.0 or later (*3)      | No                                         |
| SPARC M10-4                                             | 2012 or<br>later | Oracle Solaris 11.1    | system/ldoms(*1)<br>system/ldoms/ldomsmanager(*2) | SRU1.4 or later (*3)                       |
|                                                         |                  | Oracle Solaris 10 1/13 | Oracle VM Server for SPARC 3.0 or later (*3)      | No                                         |
| SPARC M10-4S<br>(Direct<br>inter-chassis<br>connection) | 2031 or<br>later | Oracle Solaris 11.1    | system/ldoms(*1)<br>system/ldoms/ldomsmanager(*2) | SRU1.4 or later<br>(*3)                    |
|                                                         |                  | Oracle Solaris 10 1/13 | Oracle VM Server for SPARC 3.0 or later (*3)      | No                                         |

 Table 1-1
 XCP/Oracle Solaris and essential SRU/patch support list (continued)

| Server                      | XCP              | Oracle Solaris                | Required packages (*4) Required products (*5)     | Essential SRU (*4)<br>Essential patch (*5) |
|-----------------------------|------------------|-------------------------------|---------------------------------------------------|--------------------------------------------|
| SPARC M10-4S<br>(Connection | 2043 or<br>later | Oracle Solaris 11.1           | system/ldoms(*1)<br>system/ldoms/ldomsmanager(*2) | SRU1.4 or later (*3)                       |
| through<br>crossbar box)    |                  | Oracle Solaris 10<br>1/13(*6) | Oracle VM Server for SPARC 3.0 or later (*3)      | No                                         |

<sup>\*1:</sup> Required for the control domain and the guest domain. Included in group/system/solaris-large-server and group/system/solaris-small-server

Note - When installing or booting Oracle Solaris 11.1 from the DVD media in a SPARC M10 system, the following two types of messages appear. Ignore these messages because they have no impact on installation work.

#### [Message example 1]

Dec 21 02:18:22 solaris genunix: NOTICE: core\_log: ldmd[1978] core dumped: /tmp/core Dec 21 02:18:22 solaris svc.startd[9]: ldoms/ldmd:default failed fatally: transitioned to maintenance (see 'svcs -xv' for details)

#### [Message example 2]

SUNW-MSG-ID: SMF-8000-YX, TYPE: defect, VER: 1, SEVERITY: major

EVENT-TIME: Fri Dec 21 02:18:50 UTC 2012

PLATFORM: ORCL, SPARC64-X, CSN: 2081210008, HOSTNAME: solaris

SOURCE: software-diagnosis, REV: 0.1

EVENT-ID: 5cf4edb8-0613-cbe0-acb1-a9a28a2fac10

DESC: A service failed - a start, stop or refresh method failed.

AUTO-RESPONSE: The service has been placed into the maintenance state.

IMPACT: svc:/ldoms/ldmd:default is unavailable.

REC-ACTION: Run 'svcs -xv svc:/ldoms/ldmd:default' to determine the generic reason why the service failed, the location of any logfiles, and a list of other services impacted. Please refer to the associated reference document at http://support.oracle.com/msg/SMF-8000-YX for the latest service procedures and policies regarding this diagnosis.

<sup>\*2:</sup> Required only for the control domain. Included in group/system/solaris-large-server and group/system/solaris-small-server.

<sup>\*3:</sup> Required only for the control domain.

<sup>\*4:</sup> For Oracle Solaris 11.

<sup>\*5:</sup> For Oracle Solaris 10.

<sup>\*6:</sup> If Oracle Solaris 10 1/13 is to be run in the control domain, the CPUs that can be assigned to the control domain are those CPUs that are mounted on logical system boards with LSB numbers 0 to 7. There are no LSB number limitations on the CPUs that can be assigned to the guest domain. If the Oracle Solaris 10 1/13 is run in the guest domain, however, up to 1024 CPUs (vcpus) can be assigned to a single guest domain.

**Note -** When Oracle Solaris 11.1 is installed in SPARC M10 Systems, the following message appears at the start of Oracle Solaris.

[Example of message]

WARNING: failed to instantiate provider ldmd for process 753 WARNING: failed to instantiate provider ldmd for process 753

Sep 24 06:15:59 svc.startd[11]: svc:/ldoms/ldmd:default: Method "/opt/SUNWldm/bin/ldmd\_start" failed with exit status 95.

Sep 24 06:15:59 svc.startd[11]: ldoms/ldmd:default failed fatally: transitioned to maintenance (see 'svcs -xv' for details)

After Oracle Solaris 11.1 is installed, apply SRU1.4 or later.

Then, the Oracle VM Server for SPARC package is updated to the version supporting SPARC M10 Systems, and such message will no longer be output.

For other information about Oracle Solaris, see "Problems with Oracle Solaris and Workarounds."

# How to Obtain XCP and Oracle Solaris SRU/Patch/Oracle VM Server for SPARC

The customers who subscribed SupportDesk can obtain the latest XCP firmware and Oracle Solaris SRU/patch/Oracle VM Server for SPARC from the SupportDesk-Web.

# Web Browser

Table 1-2 lists the web browsers on which the XSCF Web operation is confirmed. For other information about XSCF Web, see "Notes and restrictions on XSCF Web."

Table 1-2 Version of web browser of which operation has been confirmed

| Web browser                 | Version       |
|-----------------------------|---------------|
| Microsoft Internet Explorer | 8.0 and 9.0   |
| Firefox                     | 10.0 or later |

# Chapter 2

# XCP 2052-Related Information

This chapter provides XCP 2052-related information.

- Latest Information on XCP 2052
- Notes and Restrictions
- XCP 2052 Problems and Workarounds

# Latest Information on XCP 2052

This section describes newly added functions for XCP 2052.

 The -x AES algorithm encryption option has been added to the setsnmp, setsnmpusm, showsnmp, and showsnmpusm(8) commands. For details, see "Contents of Revision of SPARC M10 Systems XSCF Reference Manual."

# Notes and Restrictions

This section describes notes and restrictions that are known as of this release.

# Notes on OpenBoot PROM

■ If you execute the sendbreak(8) command after the OpenBoot PROM banner appears on the domain console but before OpenBoot PROM startup is completed, the following error message is output. In this case, the boot command becomes unable to be executed.

FATAL: OpenBoot initialization sequence prematurely terminated.

In this case, set the OpenBoot PROM environment variable auto-boot? to false at the ok prompt, and execute the reset-all command. When OpenBoot PROM is restarted, set auto-boot? to true, and execute the boot command.

- When you use the XSCF firmware setpparparam(8) command to set an OpenBoot PROM environment variable, such as nvramrc, the maximum number of characters that can be set is 254.
  - If you want to set a string of 255 or more characters in an OpenBoot PROM environment variable, such as nvramrc, do so in the OpenBoot PROM or Oracle Solaris environment. Note that, however, the maximum number of characters is 1024.
- The OpenBoot PROM device aliases disk and net are not created for Oracle VM Server for SPARC disks and logical domains to which no network is assigned. To execute disk boot or network boot by specifying the device alias disk or net, set the device aliases disk and net by using the OpenBoot PROM nvalias command.

# Notes on maintenance for CPU memory unit and motherboard unit

The setting information of the CPU core activation and the CPU core activation key may be deleted when the CPU Memory Unit lower (CMUL) or the Mother Board Unit (MBU) is replaced. To restore the setting information of CPU core activation and the CPU core activation key, it is necessary to save the setting information of the CPU core activation and CPU core activation key beforehand, using the dumpconfig(8) command and restore them with the restoreconfig(8) command.

#### Notes on CPU core activation

- If the XSCF setting information is initialized by executing the restoredefaults(8) command in XCP 2032 or earlier, the information of the CPU core activation key is also initialized.
  - When executing the restoredefaults(8) command, save the CPU core activation key in advance before restoring it or register the key again.
- If you execute the restoredefaults -c xscf command on XCP 2041 or later, the information of the CPU core activation key is deleted not only from the XSCF unit but also from the backup information in the XSCF. On the other hand, even if you execute the restoredefaults -c factory command, the information of the CPU core activation key is not deleted.
  - To initialize all settings to factory defaults including the information of the CPU core activation key, use the -c factory -r activation option.
  - For the information of changes the restoredefaults(8) commands, see *Contents of Revision of SPARC M10 Systems XSCF Reference Manual*.
- XSCF setting information saved by the dumpconfig(8) command contains CPU core activation information and CPU core activation keys. You can use the restoreconfig(8) command to restore CPU core activation information and CPU core activation keys saved by the dumpconfig(8) command. Therefore, if you configure CPU core activation or install a CPU core activation key when configuring some settings for the XSCF, such as configuring an XSCF

network or physical partition (PPAR), it is recommended to save the CPU core activation information and CPU core activation key by using the dumpconfig(8) command. To save and restore only CPU core activation keys, execute the dumpcodactivation(8) and restorecodactivation(8) commands, respectively. Note that, however, these commands cannot save and restore CPU core activation information. Use the showcod(8) and setcod(8) commands to reconfigure CPU core activation.

#### Notes and restrictions on XSCF Web

#### **Notes**

#### (1) Common to browsers

- When you import XCP or update firmware by using XSCF Web, "Session is invalid" may appear on the web browser.
- If the timeout of the XSCF shell is short when you import XCP by using XSCF Web, XCP importing fails. Set the timeout of the XSCF shell to 30 minutes or longer.
  - Select the [menu] tab and select [XSCF] [Settings] [Autologout] menu. Then, enter a value of 30 minutes or greater in [Time-out value].

#### (2) Internet Explorer

There are no notes known at present.

#### (3) Firefox

• If you use XSCF Web in a Firefox environment, the browser may prompt you to save the login ID and password when you log in to the XSCF. In this case, do not save the login ID and password. If you save the login ID and password, the saved data may be displayed on LDAP, SMTP, and REMCS web pages.

**Note -** Remote Customer Support System (REMCS) is supported only for SPARC M10 systems sold within Japan by Fujitsu.

Configure either of the following settings to disable the login ID/password save function of the browser:

- Disable the login ID/password save function across the entire browserSelect [Tools] - [Options] - [Security] tab, and uncheck [Remember passwords for sites] in [Passwords].
- Specify an exception for ID and password savingSelect [Tools] [Options] [Security] tab, and check [Remember passwords for sites] in [Passwords]. Then, click the [Never Remember Password for This Site] button in the dialog box for ID and password saving that appears when you log in to the XSCF. This registers the address of the XSCF in the [Exceptions] list for ID and password saving, and the dialog box for ID and password saving does not appear at subsequent logins to the XSCF.

#### Restrictions

#### (1) Common to browsers

There are no restrictions known at present.

#### (2) Internet Explorer

If you use Internet Explorer 8 in a Windows 7 environment, built-in Administrator accounts cannot be used.

#### (3) Firefox

There are no restrictions known at present.

# Notes on firmware update

#### ■ [SPARC M10-4S]

If you update the firmware by executing the flashupdate(8) command or using XSCF Web, the time for the processing depends on the number of SPARC M10-4S chassis or crossbar boxes that configure the system.

The relationship of the master XSCF and the standby XSCF after the update of the XSCF firmware depends on the version of the updated XCP.
The following table shows examples of the relationship between the master XSCF and the standby XSCF as well as the operation of the firmware update, for each XCP version.

Table 2-1 Difference between firmware update in XCP 2050 or later and in XCP 2044 or earlier

| XCP version       | Relationship between master XSCF and standby XSCF                                                                                | Example of operation during firmware update                                                                                                    |
|-------------------|----------------------------------------------------------------------------------------------------|----------------------------------------------------------------------------------------------------|
| XCP 2050 or later | The master XSCF and the standby XSCF that have been switched over during update will return to the status before the switchover. | <ol> <li>Execute the flashupdate(8) command from the master XSCF of BB#00.</li> <li>The XSCF of BB#00 that has executed the flashupdate(8) command is in the standby status immediately after XSCF reset.</li> <li>XSCF automatic switchover is performed after the update is completed.</li> <li>When XSCF automatic switchover is completed, the XSCF of BB#00 that has executed the flashupdate(8) command is restored to the status of the original master.</li> <li>Confirm that the update has been completed by the log message of the master XSCF of BB#00.</li> </ol> |

| XCP version         | Relationship between master XSCF and standby XSCF                                                        | Example of operation during firmware update                                                                                                    |
|---------------------|----------------------------------------------------------------------------------------------------|----------------------------------------------------------------------------------------------------|
| XCP 2044 or earlier | The master XSCF and the standby XSCF that have been switched over during update will stay switched over. | <ol> <li>Execute the flashupdate(8) command from the master XSCF of BB#00.</li> <li>The XSCF of BB#00 that has executed the flashupdate(8) command is in the standby status immediately after XSCF reset.</li> <li>XSCF automatic switchover is not performed after the update is completed Therefore, the XSCF of BB#00 that has executed the flashupdate(8) command stays in the standby status.</li> <li>Confirm that the update has been completed by the log message of the master XSCF of BB#00.</li> <li>To restore the status of the master and standby XSCFs to the status before the update, execute the switchscf(8) command from the master XSCF of BB#00 to</li> </ol> |

#### ■ [SPARC M10-1]

If the firmware of XCP 2043 or earlier is updated to the version of XCP 2044 or later in a configuration with a PCI expansion unit connected, the logical domain configuration of physical partitions (PPARs) is restored to the factory-default state at the next startup. Moreover, when there is a guest domain in the domain configuration, the OpenBoot PROM environment variable is initialized.

Save the logical domain configuration information to an XML file from Oracle Solaris in advance. Execute the ldm list-constraints -x command to save logical domain configuration information to an XML file. Execute the ldm init-system -i command to restore logical domain configuration information from an XML file. Also, write down in advance the setting information of the OpenBoot PROM environment variable for the control domain, and set it again. To display the information, execute the printenv command in the ok prompt. For details of these procedures, see "Logical Domain Configuration Information and Save/Restore Methods of OpenBoot PROM Environment Variable."

If you need to save/restore various information regarding the PCI expansion unit configuration at the time of XCP firmware update, the information in the following table applies.

| Mounting of PCI Domain configuexpansion unit |                      | Reconstructing<br>Oracle VM Server for<br>SPARC config | Setting OpenBoot<br>PROM environment<br>variables again |
|----------------------------------------------|----------------------|--------------------------------------------------------|---------------------------------------------------------|
| No                                           | factory-default      | Unnecessary                                            | Unnecessary                                             |
| No                                           | Guest domain exists. | Unnecessary                                            | Unnecessary                                             |
| Available                                    | factory-default      | Unnecessary                                            | Unnecessary                                             |

Guest domain exists.

Table 2-2 Work for updating firmware from XCP 2043 or earlier to XCP 2044 or later

#### [SPARC M10-4/M10-4S]

Available

If you change the enable/disable setting of the direct I/O function of PCI expansion units with the setpciboxdio(8) command by using firmware of XCP 2050 or later, the logical domain configuration of physical partitions (PPARs) is restored to the factory-default state at the next startup. Moreover, when there is a guest domain in the domain configuration, the OpenBoot PROM environment variable is initialized.

Necessary (XML)

Necessary

Save the logical domain configuration information to an XML file from Oracle Solaris in advance. Execute the ldm list-constraints -x command to save logical domain configuration information to an XML file. Execute the ldm init-system -i command to restore logical domain configuration information from an XML file. Also, write down in advance the setting information of the OpenBoot PROM environment variable for the control domain, and set it again. To display the information, execute the printenv command in the ok prompt. For details of these procedures, see "Logical Domain Configuration Information and Save/Restore Methods of OpenBoot PROM Environment Variable."

If you need to save/restore various information when you change the enable/ disable setting of the direct I/O function of PCI expansion units by executing the setpciboxdio(8) command, the information in the following table applies.

Table 2-3 Work for switching the enable/disable setting by executing the setpciboxdio command

| Domain configuration | Reconstructing Oracle VM<br>Server for SPARC config | Setting OpenBoot PROM environment variables again |  |
|----------------------|-----------------------------------------------------|---------------------------------------------------|--|
| factory-default      | Unnecessary                                         | Unnecessary                                       |  |
| Guest domain exists. | Necessary (XML)                                     | Necessary                                         |  |

# Notes on dual power feed setting

The power supply unit of the SPARC M10 system is redundantly configured. Enabling or disabling the dual power feed function with the setdualpowerfeed(8) command does not affect the behavior of a redundantly configured system. Therefore, when the display results of the showdualpowerfeed(8) and showhardconf (8) commands, which are dependent on the setting of the setdualpowerfeed(8) command, also fall under any of the following conditions, the behavior of the redundantly configured system is not affected.

- The showhardconf(8) command displays "Power\_Supply\_System: Dual;" when the showdualpowerfeed(8) command displays "Dual power feed is enabled."
- The showhardconf(8) command displays "Power\_Supply\_System: Single;" when the showdualpowerfeed(8) command displays "Dual power feed is disabled." The system administrator can use this setting function as a memo for determining whether the power supply unit has a dual power feed configuration.

#### Other notes and restrictions

#### Notes

- [SPARC M10-1/M10-4/M10-4S]
  The maximum number of users who can concurrently connect to the XSCF via Telnet and SSH is as follows:
  - M10-1: 20 users
  - M10-4: 40 users
  - M10-4S (without crossbar box): 40 users
  - M10-4S (with crossbar box): 70 users

If the maximum allowable number of users is exceeded, access is denied.

XSCF-LAN is compliant with auto-negotiation. If you connect XSCF-LAN to a network device that is fixed to full-duplex mode, the XSCF-LAN communicates in half-duplex mode according to the IEEE 802.3 protocol. This may slow down the speed of network communication or cause communication error. Be sure to set

- auto-negotiation for network devices to which you connect XSCF-LAN.
- Settings made by the setdualpowerfeed(8) command are immediately applied.
   Therefore, the XSCF does not need to be reset.
- The ioxadm poweroff(8) command can be specified with the -f option only for a power supply unit.
- Configuring a memory mirror setting by using the setupfru(8) command should be done when the physical partition (PPAR) to which the target system board (PSB) belongs is powered off.
- To display a man page, set TERM=vt100 for the terminal software.
- When configuring a physical partition (PPAR), do not set a BB-ID that does not exist in the system as the PPAR-ID.
   For example, if BB-IDs 00 and 01 exist in the system, you can set 00 or 01 as the PPAR-ID. If you set 02 as the PPAR-ID, the PPAR with PPAR-ID 02 becomes unable to start.
- Among the information displayed by executing the showhardconf(8) command, the PCI Express (PCIe) card information of the guest domain will be reflected after Oracle Solaris of the corresponding guest domain has started.
- As of XCP 2032, the default value for the power save operation set by the setpparmode(8) command is changed from "enabled" to "disabled."
- When you execute the testsb(8) or diagxbu(8) command, a PPAR-ID of "PPAR#30" that does not exist may appear in an error log suspected area. This indicates that an error was detected on the system board (PSB) while diagnosing. The output PPAR-ID does not have any meaning.
- We recommend to connect the control domain console via the XSCF-LAN port. When a large amount of data is output by connecting to the control domain console via a serial port, the data may not be displayed properly.
- [SPARC M10-4S]
  - The time taken for processing a command that displays the system configuration or status (such as showhardconf(8) command, showboards(8) command, and showpparstatus(8) command) depends on the number of SPARC M10-4S chassis or crossbar boxes that configure the system.
- [SPARC M10-4S]
  For a system configured with multiple chassis, chassis BB#01 or XBBOX#81 may become the master XSCF first.
- [SPARC M10-4S]
   Depending on the system configuration, it may take time to reboot.
- If you add a SPARC M10-4S to the SPARC M10-4S on which XCP 2032 is installed, update to the latest firmware in advance.
- When you execute the setsnmpvacm(8) command specifying createview as the operand, you cannot set an access restriction using the OID mask of MIB. When you execute the setsnmpvacm(8) command specifying createview as the operand, do not use the OID mask of MIB.
- Do not register the same node with multiple power supply interlocking groups. If power supply interlocking is performed by registering a single node with multiple

power supply interlocking groups, the operation may not be as intended. With the setremotepwrmgmt(8) command, you cannot confirm whether a single node is registered with multiple power supply interlocking groups. When creating or modifying a power supply interlocking group management information file, take care not to cause overlaps.

- Do not register an I/O node with multiple power control groups. If the same I/O node is set with multiple power supply interlocking groups, and both of the conditions below are met, the I/O node is turned on and off alternately.
  - setremotepwrmgmt -c enable is executed, and the power supply interlocking function is enabled.
  - A power control group where one or more host nodes are on exist, so does a power control group where all host nodes are off.

If you accidentally register an I/O node with multiple power control groups, use setremotepwrmgmt -c disable to disable power supply interlocking first and then use clearremotepwrmgmt to delete the power control group setting. After deletion, create a power supply interlocking group management information file so that the I/O node is not registered with multiple groups, and then use setremotepwrmgmt -c config to register it again.

- If a takeover IP address has been set, the UDP packet sender IP address and Agent Address for the SNMP Trap of SNMPv1 are different. The IP address assigned to each XSCF-LAN (physical IP address) is stored as the UDP packet sender IP address, while the takeover IP address (virtual IP address) is stored as the Agent Address.
- The device path of the I/O device that has been used changes if a CPU memory unit (CMU) is added to add two CPUs when the I/O bus reconfiguration is enabled in SPARC M10-4 or SPARC M10-4S with two CPUs installed. As for ioreconfigure that can be specified by the -m function option of the setpparmode(8) command, normally specify the default, false, to disable the I/O bus reconfiguration function.
  - If you enable the I/O bus reconfiguration function by specifying true to the ioreconfigure, it may be necessary to reinstall Oracle Solaris.
- With a logical domain running Oracle Solaris 11, updating to XCP 2050 or later allows you to have an increased maximum number of PCIe cards on one root complex (RC).
  - To install a PCIe card after updating to XCP 2050 or later, perform the steps below in the control domain.

This example assumes that two sets of configuration information currently in use, ldm-set1 and factory-default, are stored.

1. Check the configuration information of the logical domain stored in XSCF.

```
primary# ldm list-spconfig
ldm-set1 [current]
factory-default
```

#### 2. Execute the following commands on all logical domains including the

#### control domain.

Specify the name of the logical domain for Idom.

```
primary# ldm set-variable fix_atu=true < ldom>
primary# ldm remove-variable fix_atu < ldom>
```

**3. Store the updated configuration information of the logical domain again.**Delete the stored ldm-set1 and then store the information again.

```
primary# ldm rm-spconfig ldm-set1
primary# ldm add-spconfig ldm-set1
```

#### 4. Restart all logical domains.

#### Restrictions

- At this point, the deletefru(8) command is not supported.
- At this point, no-mem and no-io, to be set with the -s option of the setpcl(8) command, are not supported.
- Alive monitoring between the XSCF and a Hypervisor is not supported. Alive monitoring between the XSCF and a Hypervisor cannot be enabled/disabled even by using the setpparmode(8) command.
- [SPARC M10-4S]

Suppose that the XSCF was switched while connecting to the control domain console in the SPARC M10-4S that is composed of more than two chassis. In that case, connection to the control domain console may not be established until all the SPARC M10-4S chassis have been restarted if an attempt has been made to reconnect the control domain console to the switched master XSCF.

If all XSCFs have not been restarted due to an error in the XSCF, establish a connection to the control domain console again. Replace a failed XSCF or CPU memory unit (lower) if a connection cannot be established to the control domain console.

#### ■ [SPARC M10-4S]

The poweroff(8) and reset(8) commands may not be executed normally if all XSCF have not been restarted due to an error in a XSCF in the SPARC M10-4S that is composed of more than two chassis.

To disconnect the power of a physical partition (PPAR), login to the control domain of the PPAR and execute the shutdown(1M) command on Oracle Solaris. Then, disconnect the power of the PPAR using the poweroff -f command on the XSCF firmware. The reset(8) command cannot be used in this state.

- The -c wait option, which is used to set the air-conditioning wait time for the setpowerupdelay(8) command, is not supported at present.
- Ask your sales representatives regarding the support information of the dynamic reconfiguration (DR) of the system board (PSB).
   The command options related to the dynamic reconfiguration are as follows.

- -c configure of the addboard(8) command
- -c disconnect of the deleteboard(8) command (when the PPAR is powered on)
- -c unassign of the deleteboard(8) command (when the PPAR is powered on)
- The -p option of the diagxbu(8) command is not supported at present.
- Replacement of a crossbar box using the replacefru(8) command is not supported at present. For how to replace a crossbar box, see "Restrictions on replacing crossbar box" in "Chapter 6 Information on SPARC M10-4S Hardware."
- Addition of a crossbar box using the addfru(8) command is not supported at present. For how to add a crossbar box, see "Restrictions on adding expansion rack 2" in "Chapter 6 Information on SPARC M10-4S Hardware."
- [SPARC M10-4S]

  If you power on all physical partitions (PPAR) in a system that has more than one PPARs with the poweron(8) command, the startup time taken when specifying power-on of PPAR is longer than the time taken for batch power-on by specifying -a.
- [SPARC M10-4/M10-4S]
  As for the ioreconfigure that can be specified by -m function of the setpparmode
  (8) command, leave it as the default, false, and disable the I/O bus reconfiguration function. If you enable the I/O bus reconfiguration function by specifying true to the ioreconfigure, it may be necessary to reinstall Oracle Solaris.
- [SPARC M10-4S]
  If showhardconf -M is executed, it may not be possible to display one screen at a time if both of the conditions below are met. Do not execute showhardconf -M.
  - System configured with 2BB or greater
  - One or more SPARC M10-4Ss are subject to an XSCF reset with the rebootxscf (8) command, so they cannot communicate.
- At this point, the Auto Service Request (ASR) function is not supported.

# XCP 2052 Problems and Workarounds

See "Problems that might occur with XCP 2052 and workarounds" for information on problems that can occur with XCP 2052.

# Chapter 3

# Information on Software

This chapter describes special instructions and problems concerning the SPARC M10 Systems software.

- Notes and Restrictions
- Problems with XCP and Workarounds
- Problems with Oracle Solaris and Workarounds

# Notes and Restrictions

#### Notes on Oracle VM Server for SPARC

- If you operate a guest domain with the reset(8) command of the XSCF firmware after reconfiguring a logical domain with Oracle VM Server for SPARC and before executing the ldm add-spconfig command, another guest domain may be reset. Or the specified guest domain will not be reset. Save a configuration of the logical domain with the ldm add-spconfig command. If you reset the guest domain before saving it, execute the ldm stop command from the control domain, not from XSCF.
- If you specify a logical domain configuration for next time you start, use the ldm set-config command in place of ldm add-spconfig -r.
  If you use the ldm add-spconfig -r command to specify a logical domain configuration for next time you start, and operate a guest domain with the reset(8) command of the XSCF firmware, another guest domain may be reset.
- If you execute the ldm migrate-domain command with Oracle VM Server for SPARC, the following problems will occur in XSCF:
  - If you execute the showdomainstatus(8) command, the status of the migrated guest domain shows "Unknown".
  - When the physical partition (PPAR) is powered off with the poweroff(8) command, all the guest domains may not be properly shut down.

- When resetting a guest domain by using the reset(8) command, another guest domain may be reset. If you reset the guest domain, execute from the guest domain, and not from XSCF.
- If SNMP is set, the name of the guest domain sent in the trap notification may be incorrect.
- The migration with the ldm migrate-domain command is not supported if the logical domain at the migration source is in the OpenBoot PROM state. Perform migration with the ldm migrate-domain command after changing the logical domain at the migration source to either of the following states: (CR 15858731)
  - Stopped state (bound state)
  - A state where Oracle Solaris is running
- Be sure to start the ldmd service (svc:/ldoms/ldmd:default) of the control domain.

### Notes on a case where openssl is used

Oracle Solaris provides accelerated cryptographic libraries for SPARC64 M10 systems. These libraries can be used by using the PKCS11 engine of OpenSSL. See man pages openssl(5), engine(3openssl), and evp(3openssl), or the following OpenSSL documents:

http://www.openssl.org/docs/crypto/engine.html http://www.openssl.org/docs/crypto/evp.html

#### Please note:

- The PKCS11 engine is the only way in OpenSSL to obtain the acceleration of cryptographic functions from the encryption arithmetic unit of the SPARC64 X processor.
- The implementation of PKCS11 engine for OpenSSL in Oracle Solaris requires the enabling of EVP model for digest and encryption methods supported by engine.
  - The following is the list of digest methods are optimized on SPARC64-X: SHA1, SHA224, SHA256, SHA384, SHA512
  - The following is the list of encryption methods are optimized on SPARC64 X: DES-CBC, DES-EDE3-CBC, DES-ECB, DES-EDE3
    AES-128-CBC, AES-192-CBC, AES-256-CBC
    AES-128-ECB, AES-192-ECB, AES-256-ECB
    AES-128-CTR, AES-192-CTR, AES-256-CTR

Here is an example on calling the accelerated version of AES method on SPARC64-X:

```
# openssl speed -engine pkcs11 -evp AES-256-CBC
```

 To use the optimized digest method or encryption method in the PKCS11 engine with an application using the OpenSSL library (libssl, libraryto), enable the EVP

#### Notes on remote maintenance service

**Note -** Enhanced Support Facility (ESF) and Remote Customer Support System (REMCS) are supported only for SPARC M10 systems sold within Japan by Fujitsu.

This section describes notes when using the remote maintenance service. See *Enhanced Support Facility User's Guide for REMCS* for how to set and use REMCS.

#### Before setting the remote maintenance service

To use the remote maintenance service with SPARC M10 Systems, you must perform settings for the REMCS agent function by using XSCF Web. In addition, the REMCS agent uses timezone information of XSCF. Perform the following settings in advance with the XSCF shell:

- Setting necessary for using the XSCF Web, such as enabling the HTTPS setting
- Setting the timezone for XSCF

After completing the above settings, perform settings for the REMCS agent function by using the XSCF Web.

See *SPARC M10 Systems System Operation and Administration Guide* for details of the XSCF Web settings and timezone settings.

#### Timezone for the REMCS agent function

The REMCS agent uses the timezone currently set for the system. For this reason, when you change the system timezone with XSCF, set the periodical connection schedule again to update the information of REMCS center.

#### Notes on SNMP

When using the SNMPv3 agent, after setting up the authentication protocol and the encryption protocol using the setsnmp(8) command, be sure to set up User-based Security Model (USM) management information using the setsnmpusm(8) command and View-based Access Control Model (VACM) management information using the setsnmpvacm(8) command.

Specification of the authentication protocol and the encryption protocol is required in the SNMPv3 agent setup process.

Moreover, the password, set up when executing the setsnmp(8) and setsnmpusm(8) commands, will also be necessary.

# Problems with XCP and Workarounds

This section describes problems with XCP and workarounds for each version.

# Problems that might occur with XCP 2052 and workarounds

The following table shows problems that might occur with XCP 2052 and workarounds for them.

Table 3-1 Problems that might occur with XCP 2052 and workarounds

| RTI No.              | SPARC<br>M10-1 | SPARC<br>M10-4 | SPARC<br>M10-4S | Description                                                                                                    | Workaround                                                                                                    |
|----------------------|----------------|----------------|-----------------|----------------------------------------------------------------------------------------------------|----------------------------------------------------------------------------------------------------|
| RTIF2-<br>121219-011 |                |                | х               | The power of a physical partition (PPAR) may not be disconnected if deleteboard -c unassign is executed to the system board that belongs to the PPAR while the power of the PPAR is being disconnected using the poweroff(8) command.                                                                                               | After executing the poweroff(8) command, confirm that the status field of the relevant PPAR shows Powered Off by using the showpcl(8) command. Then, execute the deleteboard (8) command. |
| RTIF2-130109-<br>003 | x              | x              | X               | If you use the setpcl(8) command to change the LSB number of a SPARC M10 system chassis to which a PCI expansion unit is connected and start Oracle Solaris in the logical domain configuration, you cannot display the configuration information of the PCI expansion unit by executing the showhardconf(8) command.               | Use the setdomainconfig(8) command to set the logical domain configuration to the factory-default, and power on the physical partition (PPAR). Then, configure the logical domain again.  |
| RTIF2-<br>130219-003 |                |                | x               | The following error log is registered if you remove a XSCF BB control cable when removing a SPARC M10-4S with the initbb(8) command or replace a SPARC M10-4S or an XSCF unit with the replacefru (8) command.  Msg: Board control error (MBC link error)  Msg: BB control cable detected unexpected  Msg: XSCF hang-up is detected | There is no effective workaround. Ignore the error log.                                                                                                    |

Table 3-1 Problems that might occur with XCP 2052 and workarounds (continued)

| RTI No.              | SPARC<br>M10-1 | SPARC<br>M10-4 | SPARC<br>M10-4S | Description                                                                                                    | Workaround                                                                                                    |
|----------------------|----------------|----------------|-----------------|----------------------------------------------------------------------------------------------------|----------------------------------------------------------------------------------------------------|
| RTIF2-<br>130219-004 |                |                | х               | When an error occurred with a crossbar unit mounted on a crossbar box, many copies of "failed to read/write interrupt mask register" may be registered in the error log.                                                                                                    | There is no effective workaround. Power off the physical partition (PPAR) and replace the crossbar unit in the crossbar box.                                                                                                    |
| RTIF2-<br>130219-006 | X              | X              | Х               | If you restart an XSCF by using the flashupdate(8) or rebootxscf(8) command while a physical partition (PPAR) is being powered on, the POST may stop in a state where the diagnosis is completed (Initialization Complete).                                                                                                    | Execute the reset por command, or power off the PPAR by using the poweroff -f command and then power it on again.                                                                                                    |
| RTIF2-<br>130219-007 |                |                | х               | When you turn on the input power supply to a crossbar box or SPARC M10-4S after disconnecting it in a system with building block configuration, "Board control error (MBC link error)" may be registered in the error log. In addition, an non-existing crossbar box or SPARC M10-4S may be displayed as a faulty unit.                                                                                                    | This error log is registered when you disconnect the input power supply. Ignore this error log.                                                                                                    |
| RTIF2-130228-<br>001 | x              | X              | х               | If a physical partition (PPAR) is powered on again after the PPAR is forcefully powered off with the poweroff -f command while starting up Oracle Solaris, "Unable to connect to Domain Service providers" is output to the OS console and Oracle Solaris may not be started.                                                                                                    | Power on the PPAR again with<br>the poweron(8) command after<br>disconnecting the power of the<br>PPAR with the poweroff(8)<br>command. If Oracle Solaris does<br>not start up even after that, reset<br>the XSCF after disconnecting<br>the power of the PPAR and then<br>power on the PPAR again. |
| RTIF2-130305-<br>001 | X              | X              | X               | "The limit of power has been exceeded" is registered on the event log if you execute the following. Execute the setpowercapping(8) command to set the power consumption limit function to "Enable", the power consumption upper limit value to "Specify to 100 percent (default)", and an extension of time when exceeding the upper limit of power consumption to "none." And then turn on the input power of a physical partition. | There is no effective workaround. Ignore this event log.                                                                                                    |

 Table 3-1
 Problems that might occur with XCP 2052 and workarounds (continued)

| RTI No.              | SPARC<br>M10-1 | SPARC<br>M10-4 | SPARC<br>M10-4S | Description                                                                                                    | Workaround                                                                                                    |
|----------------------|----------------|----------------|-----------------|----------------------------------------------------------------------------------------------------|----------------------------------------------------------------------------------------------------|
| RTIF2-130305-<br>002 | x              | x              | х               | If an error in the CPU or memory is detected and if the XSCF is switched while the XSCF is notifying the error information to the control domain, the error information may not be notified again to the control domain. Because of this, the error information displayed with the showlogs error command is not displayed in the Fault Report output by the fmdump command. | There is no effective workaround.  Maintain according to the FRU displayed by the showlogs error command.                                                                                                    |
| RTIF2-130305-<br>003 | x              | x              | X               | If you reconnect the input power cable soon after it is unplugged, the following error log indicating an error in the configuration of the input power supply may be registered. [XCP 2041 or later] Wrong PSU is installed [XCP 2032 or earlier] PSUs detect 100V and 200V at AC inputs                                                                                     | There is no effective workaround. Ignore this error log.                                                                                                    |
| RTIF2-130305-<br>004 |                |                | X               | When an XSCF unit of SPARC M10-4S or crossbar box is replaced using the replacefru(8) command, the replacement may fail with the following message displayed. [Warning:010] An internal error has occurred.                                                                                                    | Replace the unit again after the replacefru(8) command is completed.  If replacement still fails, stop the system and then replace the unit.                                                                           |
| RTIF2-130305-<br>007 | х              | х              | X               | FRU registered in the error log is displayed as "PPAR#30" if the configuration error of the system board (PSB) is detected when executing the testsb(8) command or diagxbu(8) command.                                                                                                    | There is no effective workaround.<br>Maintain the applicable PSB of<br>SPARC M10 system chassis.                                                                                                    |
| RTIF2-130305-<br>009 | x              | x              | X               | Only up to 128 entries are displayed if the showsnmp(8) command is executed after 129 entries or more of trap host IP addresses are registered using the setsnmp addtraphost command or the setsnmp addv3traphost command.                                                                                                    | There is no effective workaround. If abnormal termination does not occur when 129 entries or more of trap host IP addresses are registered using the setsnmp(8) command, the IP addresses are registered successfully. |

 Table 3-1
 Problems that might occur with XCP 2052 and workarounds (continued)

| RTI No.              | SPARC<br>M10-1 | SPARC<br>M10-4 | SPARC<br>M10-4S | Description                                                                                                    | Workaround                                                                                                    |
|----------------------|----------------|----------------|-----------------|----------------------------------------------------------------------------------------------------|----------------------------------------------------------------------------------------------------|
| RTIF2-130305-<br>018 |                |                | х               | An internal error may occur when performing "Diagnostic tests" at the time of selecting "BB" by the replacefru(8) command or executing the testsb(8) command. If you check the error log at this time, you can see that "no PSB available in PPAR" is registered in "PPAR#30" at the time when the internal error occurred.                                                                                        | An error occurred in the applicable SPARC M10-4S and the system board (PSB) is in an unavailable state. Check the error log and replace the SPARC M10-4S.                                                                                                    |
| RTIF2-130305-<br>019 | x              | X              | X               | Diagnosis continues even when<br>an error occurred on the<br>testsb(8) command and timeout<br>occurs after a two-hour wait.                                                                                                    | Execute the showboards(8) command in another session while executing the testsb(8) command to check the status of PSB to be diagnosed. An operation does not work properly if "Test" is set to other than "Testing" and "Pwr" is set to "n." In this case, cancel the testsb(8) command by pressing [Ctrl] + [C]. |
| RTIF2-130305-<br>020 |                |                | X               | If XSCF panic or hang-up occurs, an error log showing "XSCF hang-up is detected" may be notified many times.                                                                                                    | There is no effective workaround. Ignore the logs with the same contents that were notified at the same period of time considering that they are caused by the same reason.                                                                                                    |
| RTIF2-130305-<br>022 |                |                | X               | The poweron(8) command may fail with the following message if an error log showing "XSCF hang-up is detected" was detected and an "unknown" system board (PSB) was found by the showboards(8) command. The same can be said for the instruction of power-on using the XSCF Web, APCS, or the power supply interlocking. Not powering on: An internal error has occurred. Please contact your system administrator. | There is no effective workaround. Use the showboards(8) command to replace the XSCF of the PSB, which is shown as "unknown".                                                                                                    |
| RTIF2-130305-<br>023 |                |                | X               | If an error occurred in the DC-DC converter of a crossbar unit, "XB-XB interface link-up error" is registered mistakenly instead of the correct error log of "LSI detected errors with power subsystem failure."                                                                                                    | There is no effective workaround. Check a power error if the error log of "XB-XB interface link-up error" was registered. Ignore the error log of "XB-XB interface link-up error" if a power error has occurred.                                                                                                  |

 Table 3-1
 Problems that might occur with XCP 2052 and workarounds (continued)

| RTI No.              | SPARC<br>M10-1 | SPARC<br>M10-4 | SPARC<br>M10-4S | Description                                                                                                    | Workaround                                                                                                    |
|----------------------|----------------|----------------|-----------------|----------------------------------------------------------------------------------------------------|----------------------------------------------------------------------------------------------------|
| RTIF2-130305-<br>025 |                |                | х               | If the poweroff(8) command is executed in the system that has more than one physical partition (PPAR), it takes time for the processing because the power of the PPARs is disconnected one by one. Depending on the system configuration, it may take about one hour.                                         | There is no effective workaround.                                                                                                    |
| RTIF2-130307-<br>001 |                |                | X               | If any of the SPARC M10-4Ss specified with the diagxbu(8) command is unimplemented, the message "PSB#xx-0 is not installed." showing the PSB No. that represents the unimplemented SPARC M10-4S should appear. However, the PSB No. of the SPARC M10-4S which has been implemented may be erroneously output. | Execute the showhardconf(8) command to check the status of the SPARC M10-4S to which the corresponding PSB No. is assigned.  The SPARC M10-4S which has not been implemented is not displayed with the showhardconf(8) command.  When the corresponding SPARC M10-4S is displayed, read the PSB No. in the message "PSB#xx-0 is not installed." as that of the unimplemented SPARC M10-4S specified when executing the command. |
| RTIF2-130329-<br>005 | х              |                |                 | When you turn on the input power supply in SPARC M10-1, READY LED of XSCF remains blinking and the system may not start.                                                                                                    | There is no effective workaround.  Power off the input power supply and then power it on again.                                                                                                    |
| RTIF2-130410-<br>001 |                |                | x               | The diagnosis of the system board may fail during the power-off of the system board (PSB) by executing the diagxbu(8) or testsb(8) command, displaying the following message. [Warning:010] An internal error has occurred.                                                                                   | There is no effective workaround. Execute the showhardconf(8) command to check that the Pwr field of the relevant PSB is set to "n".  If the field is set to "y", execute the showhardconf(8) command every few minutes and check that the field is changed to "n".                                                                                                    |
| RTIF2-130410-<br>002 |                |                | X               | The switching of an XSCF may fail if the XSCF is switched by executing the switchscf(8) command while a physical partition (PPAR) is being powered on.                                                                                                    | Do not switch an XSCF by using<br>the switchscf(8) command while<br>a PPAR is being powered on.                                                                                                    |

 Table 3-1
 Problems that might occur with XCP 2052 and workarounds (continued)

| RTI No.              | SPARC<br>M10-1 | SPARC<br>M10-4 | SPARC<br>M10-4S | Description                                                                                                    | Workaround                                                                                                    |
|----------------------|----------------|----------------|-----------------|----------------------------------------------------------------------------------------------------|----------------------------------------------------------------------------------------------------|
| RTIF2-130410-<br>003 |                |                | X               | If a physical partition (PPAR) is powered on in the system that satisfies all the following conditions, other PPAR may also be powered on.  The power supply interlocking is enabled with the setremotepwrmgmt(8) command.  A node is created whose SubNodeID is not set in a power supply interlocking management item.  Multiple PPARs are configured. | <ul> <li>When the power supply interlocking is unnecessary Disable the power supply interlocking with the setremotepwrmgmt -c disable and then delete the power supply interlocking setting with the clearremotepwrmgmt(8) command.</li> <li>When the power supply interlocking is necessary If the system has multiple PPARs, create a management file of a power supply interlocking by specifying a PPAR-ID as a SubNodeID, and then register the power supply interlocking setting with the setremotepwrmgmt -c config.</li> </ul> |
| RTIF2-130516-<br>001 | X              | X              | X               | In a system configuration for which power supply interlocking with ETERNUS is set, ETERNUS is not powered on even if the power is turned on from the power switch located on the operation panel of the SRARC M10 system.                                                                                                    | <ul> <li>Turn on the power in one of the following ways:</li> <li>XSCF command, poweron(8) command</li> <li>Menu on the XSCF Webpage</li> <li>Automatic power turning on with schedule settings</li> </ul>                                                                                                    |
| RTIF2-130516-<br>002 |                |                | x               | If XSCF switching or an XSCF reset occurs while the physical partition (PPAR) is being powered off, it may be impossible to turn off the power.                                                                                                    | There is no effective workaround. While powering off PPAR, do not use the switchscf(8) command to perform XSCF switching or the rebootxscf(8) command to perform an XSCF reset.                                                                                                    |
| RTIF2-130516-<br>004 |                |                | X               | If a hardware failure occurs in a 4BB or greater configuration, automatic cluster switching may fail.  If 16 or more guest nodes are incorporated into a single cluster, the following warning message may be output to the console of the control domain. SA SA_xscf????.so to test host ??? failed                                                     | If automatic cluster switching fails, follow the procedure in the manual of the cluster software to perform switching manually.                                                                                                    |

 Table 3-1
 Problems that might occur with XCP 2052 and workarounds (continued)

| RTI No.              | SPARC<br>M10-1 | SPARC<br>M10-4 | SPARC<br>M10-4S | Description                                                                                                    | Workaround                                                                                                    |
|----------------------|----------------|----------------|-----------------|----------------------------------------------------------------------------------------------------|----------------------------------------------------------------------------------------------------|
| RTIF2-130516-<br>005 |                |                |                 | If the showcodactivation(8) command is executed while data is being restored with the restoreconfig(8) or restorecodactivation(8) command, it may be impossible to display the execution results. If this happens, the showcodactivation(8) command ends with the "codd internal error".                                                                               | The execution results can be displayed if the showcodactivation(8) command is executed after the execution of the restoreconfig(8) or restorecodactivation(8) command is completed.                                                                                                    |
| RTIF2-130516-<br>006 |                |                | X               | If XSCF switching occurs while multiple physical partitions (PPARs) are being powered on at the same time, it may take more than than usual to power them on.                                                                                                    | There is no effective workaround. Do not switch an XSCF by using the switchscf(8) command while PPARs are being powered on.                                                                                                    |
| RTIF2-130702-<br>001 |                | x              | X               | If the following applies, "I/O devices error detected" is detected at the time of PPAR power-on and control domain reboot: In SPARC M10-4/M10-4S, the CPU memory unit upper (CMUU) is added to a configuration that has been operated with only the CPU memory unit lower (CMUL) and false has been set as the IOreconfigure setting of the physical partition (PPAR). | There is no workaround for errors that are detected at power-on after the addition.  Making the following setting prevents the error detection that occurs every time the PPAR is powered on or the control domain is rebooted.  1. After starting Oracle Solaris, execute the ldm rm-io command to delete the PCIe root complex of the added CMUU from the configuration of the control domain.  2. Execute the ldm add-spconfig command to save the constructed logical domain configuration to the XSCF. |

 Table 3-1
 Problems that might occur with XCP 2052 and workarounds (continued)

| RTI No.              | SPARC<br>M10-1 | SPARC<br>M10-4 | SPARC<br>M10-4S | Description                                                                                                    | Workaround                                                                                                    |
|----------------------|----------------|----------------|-----------------|----------------------------------------------------------------------------------------------------|----------------------------------------------------------------------------------------------------|
| RTIF2-130709-<br>001 |                |                | X               | In the state where the physical partition (PPAR) is powered on, when switching of the master XSCF occurs, it may take time before the standby XSCF switches to the master XSCF. As a result, the following error may occur.  "Master switch synchronization timeout" | There is no effective workaround.  [How to restore]  If the error occurs during execution of the flashupdate (8) command when the power to the PPAR is on: Turn off the power to the PPAR, and then execute the flashupdate(8) command again.                                                                                                    |
|                      |                |                |                 |                                                                                                    | ■ If the error occurs during execution of the switchscf(8) command when the power to the PPAR is on, or if the error occurs due to an XSCF failure (process down etc.) when the power to the PPAR is on: Perform recovery of the SPARC M10-4S chassis for which the "XSCF hang-up is detected" error log has been registered by using either of the following methods. ■ Execute the replacefru(8) command to replace the CPU memory unit lower (CMUL) or XSCF unit (XSCFU). ■ Power on the CPU memory unit lower (CMUL) or the XSCF unit (XSCFU) again after turning it off once. |
| RTIF2-130710-<br>001 |                |                | X               | If XSCF switching is performed using the switchscf(8) command, in rare cases, the standby XSCF may not start.                                                                                                    | There is no effective workaround.  [How to restore]  Turn off and then turn on the input power supply (AC OFF/ON) to every SPARC M10-4S or execute the replacefru(8) command to perform pseudo replacement (replacement work without replacing any parts) of the SPARC M10-4S that does not start.                                                                                                    |
| RTIF2-130711-        |                |                | x               | Before active replacement of the                                                                                                    | When replacing the XSCF unit                                                                                                    |

 Table 3-1
 Problems that might occur with XCP 2052 and workarounds (continued)

| RTI No.              | SPARC<br>M10-1 | SPARC<br>M10-4 | SPARC<br>M10-4S | Description                                                                                                    | Workaround                                                                                                    |
|----------------------|----------------|----------------|-----------------|----------------------------------------------------------------------------------------------------|----------------------------------------------------------------------------------------------------|
| 003                  |                |                |                 | XSCF unit of the crossbar box is completed, the replacefru(8) command is completed normally.                                                                                                    | by using the replacefru(8) command, wait for 10 minutes after the following message is output, and then proceed to the next operation.  After replacement has been completed, please select[f:finish]:                                                                                                    |
| RTIF2-130716-<br>001 | X              | X              | X               | When you update the PCI expansion unit firmware by executing the ioxadm(8) command, a "LINKCARD I2C error" error may occur.                                                                                      | There is no effective workaround. However, if both of the conditions below can be confirmed, the update of the PCI expansion unit firmware has been completed normally. In this case, ignore the "LINKCARD I2C error" error message, and continue the operation.  The update of the PCI expansion unit firmware by using the ioxadm(8) command has been completed normally.  Executing the ioxadm -v list command displays the version number of the PCI expansion unit firmware that has been specified for the update. |
| RTIF2-130801-<br>001 |                |                | X               | Even if you execute the switchscf(8) command, the XSCF may not be switched. At this time, the master XSCF and standby XSCF cannot communicate with each other, and the redundancy of the XSCF is not maintained. | There is no effective workaround. If the XSCF is not switched even by executing the switchscf(8) command, execute the replacefru(8) command to perform active replacement of the XSCF unit that is in the standby chassis. Also, when you disconnect the XSCF unit, disconnect and then connect the XSCF BB control cable.                                                                                                    |

 Table 3-1
 Problems that might occur with XCP 2052 and workarounds (continued)

| RTI No.              | SPARC<br>M10-1 | SPARC<br>M10-4 | SPARC<br>M10-4S | Description                                                                                                    | Workaround                                                                                                    |
|----------------------|----------------|----------------|-----------------|----------------------------------------------------------------------------------------------------|----------------------------------------------------------------------------------------------------|
| RTIF2-130801-<br>002 | х              | х              |                 | If a DIMM failure occurs, a configuration error is erroneously detected and the following event log is registered. SCF:DIMM configuration error on PSB#xx-0                                                                                                    | There is no effective workaround. Ignore the configuration error event logs. Using the maintenance procedure for DIMM failures, turn off the input power to the SPARC M10 system chassis in which the failed DIMM is mounted, replace the DIMM, and then turn on the power. These steps will remove the configuration error and failure.                                                                                                    |
| RTIF2-130802-<br>001 | x              | X              | X               | When you specify USB memory for the getflashimage(8) command, the following message may be output and the execution of the command may fail.  Error: Unable to mount USB device.                                                                                                    | After disconnecting and then connecting the USB memory, execute the getflashimage(8) command again.                                                                                                    |
| RTIF2-130802-<br>002 | x              | x              | X               | When Oracle Solaris is operating, if you change the SNMP setting with the setsnmp(8) command, the following phenomena may occur.  1. A part of the data such as the XCP version number is not output as a result of the prtpicl -v and prtdiag -v commands.  2. For /var/adm/messages of Oracle Solaris, the following warning message is output. PICL snmpplugin: cannot fetch object value | <ul> <li>There is no effective workaround.</li> <li>■ If 1. occurs:     Perform recovery by using the following procedure.</li> <li>1) End the prtdiag command with [Ctrl-C].</li> <li>2) Wait for about 30 minutes, and let an SNMP timeout occur in the XSCF.</li> <li>3) On the logical domain, execute the svcadm command to restart the picl service.</li> <li>■ If 2. occurs:     The system can be operated continuously because this is a temporary warning message.</li> </ul> |
| RTIF2-130802-<br>003 |                |                | X               | When you replace the XSCF unit of the crossbar box by using the replacefru(8) command, the r command is completed normally, but the following error log may be registered. The suspected location indicated by this error log is incorrect. SCF:Board control error (link failed)                                                                                                    | Replace the XSCF unit of the same crossbar box by using the replacefru(8) command again. If you have turned off the input power (AC OFF) during the replacement work, disconnect and then connect all the XSCF BB control cables.                                                                                                    |

 Table 3-1
 Problems that might occur with XCP 2052 and workarounds (continued)

| RTI No.              | SPARC<br>M10-1 | SPARC<br>M10-4 | SPARC<br>M10-4S | Description                                                                                                    | Workaround                                                                                                    |
|----------------------|----------------|----------------|-----------------|----------------------------------------------------------------------------------------------------|----------------------------------------------------------------------------------------------------|
| RTIF2-130806-<br>001 | X              | X              | X               | When any of the following components of any of the models is replaced, the XSCF clock is initialized to 2001/1/1 (in accordance to the specification).  Due to this reason, when the XSCF is set as an NTP client and a physical partition is powered on after replacing any of these components, the clock of the control domain may get offset to a significant amount.  [SPARC M10-1]  Motherboard Unit (MBU)  PSU Backplane Unit (PSUBP)  [SPARC M10-4]  CPU Memory Unit (Lower) (CMUL)  [SPARC M10-4S]  CPU Memory Unit (Lower) (CMUL)  XSCF Unit (XSCFU)  This problem can be confirmed from the huge offset values (more than 10 years) of the "Domain Date Offset" column in the output of the showdateoffset (8) command, which shows the time difference of the XSCF and the control domain.  [Example]  XSCF> showdateoffset -a  PPAR-ID Domain Date Offset  Offset | Execute the following tasks after replacing the components, as described in [Description].  1. Before powering on the physical partition, check the values of the "Domain Date Offset" column using the showdateoffset(8) command.  If the values of the "Domain Date Offset" is not high (more than 10 years), continue with normal operation of the system.  On the other hand, if the values are significantly high (more than 10 years), execute procedure 2 and onwards.  Execute the resetdateoffset(8) command to reset the difference of clock time between the XSCF and the control domain.  XSCF> resetdateoffset -a Clear the offset of all PPARs?  [y n]:y  XSCF> 3. Power on all physical partitions using the "poweron -a" command.  4. Execute the showdateoffset(8) command to confirm that the difference of clock time between the XSCF and the control domain had been synchronized by checking that the values of the "Domain Date Offset" column for all of the physical partitions has changed to 0.  5. If the XSCF and the control domain is to be operated in different time zones, use the date (1M) command to set the date of the control domain. |

## Problems resolved in XCP 2051

The following table lists the problems resolved in XCP 2051.

Table 3-2 Problems resolved in XCP 2051

| RTI No.              | SPARC<br>M10-1 | SPARC<br>M10-4 | SPARC<br>M10-4S | Description                                                                                                    | Workaround                                                                                                    |
|----------------------|----------------|----------------|-----------------|----------------------------------------------------------------------------------------------------|----------------------------------------------------------------------------------------------------|
| RTIF2-130717-<br>001 | x              | X              | x               | If an error occurs in the USB-SSD in the XSCF interface unit (XSCFIFU) of the PSU backplane (PSUBP) or crossbar box, the "System backup memory access error" error log may be registered. In this case, a problem such as the inability to execute the poweron(8) command or the inability to collect data with the snapshot(8) command may occur. | There is no effective workaround. When this problem occurs, power off the input power supply and then power it on again (AC OFF/ON). |

## Problems resolved in XCP 2050

The following table lists the problems resolved in XCP 2050.

Table 3-3 Problems resolved in XCP 2050

| RTI No.              | SPARC<br>M10-1 | SPARC<br>M10-4 | SPARC<br>M10-4S | Description                                                                                                    | Workaround                                                                                                    |
|----------------------|----------------|----------------|-----------------|----------------------------------------------------------------------------------------------------|----------------------------------------------------------------------------------------------------|
| RTIF2-130219-<br>002 |                |                | x               | When maintaining SPARC M10-4S with a slave XSCF, if you incorrectly connect the standby XSCF and the slave XSCF with an XSCF connection cable, the maintenance is considered to have finished normally without detecting the error. | After switching between the master XSCF and the standby XSCF by using the switchscf(8) command, execute the testsb(8) command to the target slave XSCF. The incorrect connection with the XSCF connection cable is detected and an error log is issued. |
| RTIF2-130305-<br>016 |                |                | x               | Timeout may occur if the XCP firmware version of a SPARC M10-4S or crossbar box is updated using the flashupdate -c sync command.                                                                                                   | Execute the flashupdate(8) command by specifying the -f option to reupdate the XCP firmware for all SPARC M10-4S or crossbar boxes.                                                                                                    |

 Table 3-3
 Problems resolved in XCP 2050 (continued)

| RTI No.              | SPARC<br>M10-1 | SPARC<br>M10-4 | SPARC<br>M10-4S | Description                                                                                                    | Workaround                                                                                                    |
|----------------------|----------------|----------------|-----------------|----------------------------------------------------------------------------------------------------|----------------------------------------------------------------------------------------------------|
| RTIF2-130319-<br>002 | x              | x              | x               | Before power-off of the physical partition (PPAR) completes in SPARC M10-4S, if you power off and then power on the input power supply of a SPARC M10-4S or a crossbar box again and power on the PPAR again, the PPAR in operation may be powered off if the master XSCF is switched with the switchscf (8) command, firmware update, or failure.                                          | If you power off the PPAR before powering off the input power supply of SPARC M10-4S or crossbar box, check that power-off the target PPAR and SPARC M10-4S is complete, by using the showboards(8) and showlogs power commands. Then, power off the input power supply of SPARC M10-4S or crossbar box. |
| RTIF2-130319-<br>003 | x              | x              | X               | If you have the shutdown -i5 command and power-off command compete for power-off of the PPAR by executing the former in the control domain or the latter upon the ok prompt while power-off of the physical partition (PPAR) is performed with the poweroff(8) command, "SCF:PPAR issued power-off request (PPARID X)" may be registered many times.                                        | Ignore the registered event log, because the PPAR has been normally powered off.                                                                                                    |
| RTIF2-130329-<br>004 |                |                | X               | In a system with building block configuration, if the following operations are performed during power-on of the physical partition (PPAR), connection to the control domain console may not be possible.  1. XSCF of any of SPARC M10-4Ss comprising PPAR is reset.  2. Switching of the master XSCF and standby XSCF occurs.  3. XSCF of SPARC M10-4S that was reset in 1. is reset again. | There is no effective workaround.  Reset the master XSCF using the switchscf(8) command.                                                                                                    |

Table 3-3 Problems resolved in XCP 2050 (continued)

| RTI No.              | SPARC<br>M10-1 | SPARC<br>M10-4 | SPARC<br>M10-4S | Description                                                                                                    | Workaround                                                                                                    |
|----------------------|----------------|----------------|-----------------|----------------------------------------------------------------------------------------------------|----------------------------------------------------------------------------------------------------|
| RTIF2-130329-<br>006 |                |                | х               | If XSCF of SPARC M10-4S belonging to the physical partition (PPAR) in operation is reset due to a panic or watchdog timeout while the master XSCF and the standby XSCF are restarting simultaneously, connection to the control domain console may not be possible. | There is no effective workaround.  Power off the PPAR by using the poweroff -f command, and then power it on again.                                                                                                    |
| RTIF2-130516-<br>003 | X              | X              | x               | If the XSCF load is high, the following warning message may be output, indicating the power supply unit (PSU) as a suspected location.  Insufficient FAN rotation speed PSU voltage out of range error PSU output current too high PSU over temperature warning     | There is no workaround. This is a warning message, so you can operate it as it is. Ignore the message.                                                                                                    |
| RTIF2-130528-<br>001 | X              | X              | x               | You cannot use the PCI hot plug (PHP) function to add a Quad Gigabit Ethernet card (SE1X7GQ2F) to a PCI Express slot of a PCI expansion unit.                                                                                                    | This has been modified with XCP 2050 and SRU11.1.6.4.0.  If XCP and SRU are not applied, you must stop the logical domain to which you want to add the PCI card before adding it.  [Precautions]  To resolve this problem when you have saved the configuration information of the logical domain and are operating the system with a configuration other than factory-default, you must reconstruct the logical domain configuration after update of the XCP firmware.  For details, see "Reconstructing the logical domain (RTIF2-130528-001)." |

Table 3-3 Problems resolved in XCP 2050 (continued)

| RTI No.              | SPARC<br>M10-1 | SPARC<br>M10-4 | SPARC<br>M10-4S | Description                                                                                                    | Workaround                                                                              |
|----------------------|----------------|----------------|-----------------|----------------------------------------------------------------------------------------------------|-----------------------------------------------------------------------------------------|
| RTIF2-130711-<br>001 |                |                | х               | When you perform maintenance of the SPARC M10-4S by executing the replacefru(8) or addfru(8) command, the "FMEM serious error" error log may be registered and the replacefru(8) or addfru(8) command may fail. Also, when you turn on the power to the physical partition (PPAR) during the execution of the flashupdate(8) command, similarly, the "FMEM serious error" error log may be registered and the flashupdate (8) command may fail. | For details, see "Response to "FMEM serious error" of SPARC M10-4S (RTIF2-130711-001)." |

### Reconstructing the logical domain (RTIF2-130528-001)

To resolve this problem when you have saved the configuration information of the logical domain and are operating the system with a configuration other than factory-default, you must reconstruct the logical domain configuration after update of the XCP firmware through the following procedure:

#### Check the current configuration information of the logical domain stored in XSCF.

This example assumes that the name of the saved logical domain configuration information is config1.

2. Set a dummy variable and then clear it for all logical domains.

Execute the following commands for all logical domains.

```
primary# ldm set-variable fix-php=true ldom
primary# ldm remove-variable fix-php ldom
```

#### Save the changed configuration in XSCF to replace the current configuration information.

In this example, the name of the current configuration information "config1" is replaced.

```
primary# ldm remove-spconfig config1
primary# ldm add-spconfig config1
```

4. Restart all logical domains.

# Response to "FMEM serious error" of SPARC M10-4S (RTIF2-130711-001)

■ Replacing SPARC M10-4S When replacing the SPARC M10-4S by following the maintenance menu displayed by executing the replacefru(8) command, perform Step 3 and then turn on the input power to the target SPARC M10-4S (BB#x). Then, after waiting for 50 minutes, manually enter "f" in Step 4 to perform the work.

```
Please execute the following steps:

1) Remove (Delete) the BB#x from a system.

2) Turn off the breaker of the BB#x.

3) After the exchanged device is connected with the system, turn on the breaker of the BB#x.

4) Please select[f:finish]:
```

#### Adding SPARC M10-4S

When adding the SPARC M10-4S by following the maintenance menu displayed by executing the addfru(8) command, perform Step 1 and then turn on the input power to the target SPARC M10-4S (BB#x). Then, after waiting for 50 minutes, manually enter "f" in Step 2 to perform the work.

```
Please execute the following steps:

1) After the added device is connected with the system, please turn on the breaker of the BB#x.

2) Please select[f:finish]:
```

Executing the flashupdate(8) command
 Do not power on the physical partition (PPAR) during the execution of the flashupdate(8) command. If you power on the PPAR during the execution of the flashupdate(8) command, power it on again after the completion of the command.

Upon the completion of the flashupdate(8) command, execute the showlogs event command to confirm the following message.

XCP update has been completed (XCP version=xxxx:last version=yyyy)

# Problems resolved in versions prior to XCP 2050

The following table lists the problems resolved in versions prior to XCP 2050.

Table 3-4 Problems resolved in versions prior to XCP 2050

| RTI No.              | SPARC<br>M10-1 | SPARC<br>M10-4 | SPARC<br>M10-4S | Description                                                                                                    | Workaround                                                                                                    |
|----------------------|----------------|----------------|-----------------|----------------------------------------------------------------------------------------------------|----------------------------------------------------------------------------------------------------|
| RTIF2-121113-<br>001 | х              | х              | х               | After setting an invalid value for the user name with the setsmtp(8) command, you execute the setemailreport(8) command to send a test mail. Then the reply address shows that the mail has been successfully sent. | There is no effective workaround<br>Even if it is displayed that the<br>test mail has been successfully<br>sent, it is not sent.                                                                                                    |
| RTIF2-121113-<br>002 | x              | x              | x               | If you execute the setaudit delete command and use the viewaudit(8) to display the audit log, some audit logs may not be deleted.                                                                                   | There is no effective workaround.                                                                                                    |
| RTIF2-121113-<br>006 | х              | x              | X               | If you display the XSCF Web screen in another window or in another tab without using the XSCF Web menu, contents may not be normally displayed.                                                                     | For operation to display the XSCF Web screen, use the menu tree.                                                                                                    |
| RTIF2-121113-<br>007 | X              | X              | X               | While XSCF is starting, process down, panic or watchdog timeout occurs, which may cause XSCF to be reset.                                                                                                    | Confirm that XSCF is successfully started.  If it is not started, turn off the power of the physical partition (PPAR), and then disconnect the input power supply to the system and back on again (AC OFF/ON).  When recycling the power supply to the system, wait for 30 minutes or more to turn on the input power supply after disconnecting.  In case XSCF is not started even if recycling the input power supply to the system, replace the CPU memory unit (CMU). |

Table 3-4 Problems resolved in versions prior to XCP 2050 (continued)

| RTI No.              | SPARC<br>M10-1 | SPARC<br>M10-4 | SPARC<br>M10-4S | Description                                                                                                    | Workaround                                                                                                    |
|----------------------|----------------|----------------|-----------------|----------------------------------------------------------------------------------------------------|----------------------------------------------------------------------------------------------------|
| RTIF2-121113-<br>009 | x              | x              | X               | While XSCF is running, process down, panic or watchdog timeout occurs, which may cause XSCF not to be restarted after XSCF reset.                                                                 | Confirm that XSCF is successfully started.  If it is not started, turn off the power of the physical partition (PPAR), and then disconnect the input power supply to the system and back on again (AC OFF/ON).  When recycling the power supply to the system, wait for 30 minutes or more to turn on the input power supply after disconnecting.  In case XSCF is not started even if recycling the input power supply to the system, replace the CPU memory unit (CMU). |
| RTIF2-121113-<br>011 | x              | x              | x               | If you execute the showsnmp(8) command, the following message may appear, which means that the snmp daemon has been terminated.  Agent Status: Disabled                                           | Execute the showsnmp(8) command again to confirm that the snmp daemon is restarted. If "Agent Status: Disabled" is still displayed, execute the setsnmp enable command to restart the snmp daemon.                                                                                                    |
| RTIF2-121113-<br>014 | х              | Х              | x               | The error message "/etc/redhat-<br>release not found" appears<br>while XSCF is starting.                                                                                                    | Ignore this message.                                                                                                    |
| RTIF2-121113-<br>018 | X              | X              | x               | When you replace a FRU with<br>the replacefru(8) command, the<br>message "configuration<br>changed ()" showing a<br>configuration change may be<br>registered more than once in the<br>event log. | Ignore the message that appears second time and later.                                                                                                    |
| RTIF2-121113-<br>019 | X              | X              | X               | When the power supply of the physical partition (PPAR) is disconnected according to the power supply schedule, "-" may be displayed as a cause (Cause) in the power log.                          | There is no effective workaround.                                                                                                    |
| RTIF2-121113-<br>021 | x              | x              | х               | If time cannot be read accurately due to a failed clock in the XSCF board, an error showing a clock failure may not be recorded in the error log.                                                 | There is no effective workaround. If the following message appears when you execute the poweron(8) command, the clock in the XSCF board has failed. Replace the XSCF board. Poweron canceled due to invalid system date and time.                                                                                                    |

 Table 3-4
 Problems resolved in versions prior to XCP 2050 (continued)

| RTI No.                                      | SPARC<br>M10-1 | SPARC<br>M10-4 | SPARC<br>M10-4S | Description                                                                                                    | Workaround                                                                                                    |
|----------------------------------------------|----------------|----------------|-----------------|----------------------------------------------------------------------------------------------------|----------------------------------------------------------------------------------------------------|
| RTIF2-121113-<br>022                         | х              | х              | х               | If the operation panel has failed or is not connected, XSCF cannot be started.                                                                                                    | Connect the operation panel. If the operation panel has failed, replace it.                                   |
| RTIF2-121113-<br>023<br>RTIF2-121113-<br>028 | x              | x              | x               | If a CPU failure occurs while<br>Hypervisor is running, the<br>physical partition (PPAR) is<br>reset more than once, and<br>restarting of the PPAR may take<br>time.                                                                                                    | There is no effective workaround.                                                                             |
| RTIF2-121113-<br>025                         | X              | х              | X               | When a CPU failure occurs, an error message showing degradation or offline on Oracle Solaris may not be output to Syslog.                                                                                                    | Use the showlogs(8) command to check a failure state on XSCF.                                                 |
| RTIF2-121113-<br>027                         | x              | x              | x               | If you update the firmware and then upload XCP with XSCF Web without restarting XSCF, uploading of XCP will fail and the XSCF Web session will time out.                                                                                                    | If you update the firmware and then continue to upload XCP with XSCF Web, restart XSCF.                       |
| RTIF2-121113-<br>031                         | x              | x              | x               | After creating an I/O domain to which the PCI card is assigned with Oracle VM Server for SPARC, turn on the power of the I/O domain. If you then stop it in ok prompt, the configuration information of the PCI card may not be displayed with the showhardconf(8) command of XSCF. | Start Oracle Solaris of the logical domain to which the PCI card is assigned with Oracle VM Server for SPARC. |

Table 3-4 Problems resolved in versions prior to XCP 2050 (continued)

| RTI No.              | SPARC<br>M10-1 | SPARC<br>M10-4 | SPARC<br>M10-4S | Description                                                                                                    | Workaround                                                                                                    |
|----------------------|----------------|----------------|-----------------|----------------------------------------------------------------------------------------------------|----------------------------------------------------------------------------------------------------|
| RTIF2-121129-<br>001 | x              | x              | X               | During operation of the XSCF firmware, a "system backup memory access error", which is an error in the PSU backplane (PSUBP), may be erroneously detected and registered in the error log. If this erroneous detection occurs during the start process of the physical partition (PPAR), the start of the PPAR may fail. Also, if it occurs during the collection of log information, the log information collection fails. In addition, a failure mark may be displayed on the PSUBP when the error is detected. If the failure mark is displayed on the PSUBP, the resources necessary for starting the PPAR are insufficient. Therefore, when start of the PPAR is requested, a log indicating that the start of the PPAR failed is registered in the power log. You can display the power log with the showlogs power command. | If you find a log described in "Description," execute the showstatus(8) or showhardconf (8) command to check whether the failure mark is displayed on the PSUBP. [When the failure mark is not displayed on the PSUBP] No problem has occurred in the hardware. So, ignore the error log and continue the operation. [When the failure mark is displayed on the PSUBP] Clear the failure mark by using the following procedure. 1. Switch the mode switch on the operation panel to Service mode. 2. Turn off and on the power to the chassis of the target SPARC M10 system to restart the XSCF (for M10-4S, turn off and on the power to every BB). 3. After restarting the XSCF, restore the mode switch on the operation panel to its original position. If the same error recurs even after restarting the XSCF, there is a possibility that the error has not been erroneously detected but that a PSUBP hardware failure has occurred. Ask your Fujitsu field engineer (service provider) to replace the PSUBP. |
| RTIF2-121129-<br>002 | X              | X              | X               | When you replace the CPU memory unit (CMU) or motherboard unit (MBU), the XSCF user account information may be deleted.  To recover the XSCF user account information, you need to use the restoreconfig(8) command to restore the information saved by the dumpconfig(8) command.                                                                                                    | After you have conducted the replacement, use the restoreconfig(8) command to restore the information saved by the dumpconfig(8) command, or set the XSCF user account information again.                                                                                                    |

 Table 3-4
 Problems resolved in versions prior to XCP 2050 (continued)

| RTI No.              | SPARC<br>M10-1 | SPARC<br>M10-4 | SPARC<br>M10-4S | Description                                                                                                    | Workaround                                                                                                    |
|----------------------|----------------|----------------|-----------------|----------------------------------------------------------------------------------------------------|----------------------------------------------------------------------------------------------------|
| RTIF2-121129-<br>004 | х              | х              | Х               | The restoredefaults(8) cannot initialize the following information. The setting information remains as it is.  Timezone for XSCF Server certificate for HTTPS                                                                                                   | There is no effective workaround.<br>Reset by the settimezone(8),<br>sethttps(8), and setssh(8)<br>commands.                                        |
| RTIF2-121130-<br>001 | x              | x              | X               | When you enable and disable the power supply interlocking of RCIL, and then enable it again, the power supply interlocking of ETERNUS DX80/DX90/DX410/DX440/DX8100/DX8700 S2 may not work.                                                                      | When you enable and disable the power supply interlocking of RCIL, restart XSCF.                                                                    |
| RTIF2-121204-<br>001 | х              | х              | X               | The dynamic resource<br>management software<br>(ServerView Resource<br>Orchestrator) sometimes fails to<br>register a server to be monitored.                                                                                                    | There is no effective workaround. Register the server to be monitored again by the dynamic resource management software.                            |
| RTIF2-121204-<br>002 | X              | X              | x               | If a node of PRIMECLUSTER stops, node switching does not occur automatically.                                                                                                    | There is no effective workaround.<br>Switch nodes manually in<br>PRIMECLUSTER.                                                                      |
| RTIF2-121204-<br>003 | x              | x              | x               | When you set or change environment variables of OpenBoot PROM by setenv or nvramrc of OpenBoot PROM, or by the eeprom(1M) or ldm set-var commands of Oracle Solaris, the setting or changes may not be retained after recycling the power supply to the system. | After you update an environment variable of OpenBoot PROM, execute the ldm add-config command to save the domain configuration information to XSCF. |

Table 3-4 Problems resolved in versions prior to XCP 2050 (continued)

| RTI No.              | SPARC<br>M10-1 | SPARC<br>M10-4 | SPARC<br>M10-4S | Description                                                                                                    | Workaround                                                                                                    |
|----------------------|----------------|----------------|-----------------|----------------------------------------------------------------------------------------------------|----------------------------------------------------------------------------------------------------|
| RTIF2-121204-<br>004 | x              | x              | х               | When you enable the auto boot function of the guest domain by the setpparmode(8) command of XSCF and then start the control domain and the guest domain simultaneously, you may encounter the situation where the following error message is recorded and Oracle Solaris cannot be started in the guest domain. | Use the XSCF setpparmode(8) to disable the auto boot function of the guest domain, and then start Oracle Solaris of the control domain. Then use the ldm start command of Oracle VM Server for SPARC to start the guest domain.  [How to restore] Use the ldm stop command of |
|                      |                |                |                 | Code: 20000000-<br>00ffff0000ff0000ff-<br>030000020000000000000000<br>Status: Notice Occurred: Nov 16<br>16:55:25.518 JST 2012<br>FRU: /UNSPECIFIED<br>Msg: Boot process failed                                                                                                    | Oracle VM Server for SPARC to stop the guest domain, and then use the ldm start command to start the guest domain.                                                                                                    |
| RTIF2-121206-<br>001 | x              | x              | x               | When starting the domain, the following error message may appear.  Msg: PCI Express link not active                                                                                                    | Ignore this message if the showhardconf(8) command recognizes the PCI Express (PCIe) card.                                                                                                    |
| RTIF2-121219-<br>002 |                |                | х               | Some chassis may not be recognized if all power cables are not connected within four minutes when connecting the power cables of the system that is composed of multiple SPARC M10-4S chassis.                                                                                                    | Make sure not to exceed four minutes to finish connecting all the power cables when the system is composed of multiple SPARC M10-4S chassis. Remove and connect the power cables of all the chassis again when there is a SPARC M10-4S chassis that is not recognized.        |
| RTIF2-121219-<br>004 | x              | X              | х               | While powering on/off the power supply interlocking group, the showremotepwrmgmt(8) command may be abnormally terminated with the following message.  Controller response timeout.                                                                                                    | Execute the showremotepwrmgmt(8) command again.                                                                                                    |
| RTIF2-121219-<br>005 | X              | X              | X               | When a component with high temperature or low temperature at an air inlet is registered, the information on the second faulty component (the second suspect component) displayed in the FRU may not be correct.                                                                                                 | Ignore the information on the displayed second faulty component (the second suspect component).                                                                                                    |

 Table 3-4
 Problems resolved in versions prior to XCP 2050 (continued)

|                      |                |                |                 | r                                                                                                    |                                                                                                    |
|----------------------|----------------|----------------|-----------------|----------------------------------------------------------------------------------------------------|----------------------------------------------------------------------------------------------------|
| RTI No.              | SPARC<br>M10-1 | SPARC<br>M10-4 | SPARC<br>M10-4S | Description                                                                                                    | Workaround                                                                                                    |
| RTIF2-121219-<br>006 | х              | х              | х               | Replacement of the power supply unit (PSU) using the replacefru(8) command may fail with "Warning:005".                                                        | Execute the replacefru(8) command again and replace the PSU.                                                                                                    |
| RTIF2-121219-<br>009 | x              | x              | X               | If an error log indicating a fan failure, "Power-on failure" or "Power-off failure", is registered, an incorrect component may be displayed as the faulty FRU. | If the failure is "Power-on failure" or "Power-off failure", and the faulty component is a fan, replace the following component.  For SPARC M10-1 Motherboard unit (MBU) For SPARC M10-4/M10-4S PSU backplane |
| RTIF2-121219-<br>010 |                |                | х               | The error log "XSCF hang-up is detected" may be registered when the switchscf(8) command is executed.                                                          | Ignore this error log.                                                                                                    |

Table 3-4 Problems resolved in versions prior to XCP 2050 (continued)

| RTI No.              | SPARC<br>M10-1 | SPARC<br>M10-4 | SPARC<br>M10-4S | Description                                                                                                    | Workaround                                                                                                    |
|----------------------|----------------|----------------|-----------------|----------------------------------------------------------------------------------------------------|----------------------------------------------------------------------------------------------------|
| RTIF2-121219-<br>012 |                |                | X               | When a SPARC M10-4S chassis is replaced using the replacefru (8) command, replacement of the SPARC M10-4S chassis may fail with "internal error" displayed.                                                                                                    | Use the following procedure to replace a SPARC M10-4S chassis by using the replacefru (8) command.  1. Enter "r" to replace the chassis in response to the message "Do you want to continue?[r: replace   c:cancel]", which is displayed after the replacefru (8) command is executed.  2. Replace the SPARC M10-4S chassis and wait for about 15 minutes after the input power of the chassis is turned on.  3. Execute the showlogs event command to display an event log.  4. Continue the replacement using either of the following methods.  If the event log displays "XSCF update is started" Wait until the "XCP update has been completed" log is registered. When "XCP update has been completed" is displayed, enter "f" in response to "Please select[f:finish]" and then continue the replacement according to the instructions on the screen.  If the event log does not display "XSCF update is started" Enter "f" in response to "Please select[f:finish]" and then continue the replacement according to the instructions on the screen. |
| RTIF2-121219-<br>013 |                |                | х               | When a SPARC M10-4S chassis finds an error indicating that the XSCF cannot be started, not only an error log for the SPARC M10-4S chassis where the error occurred but also an error log regarding a cable connection error in a chassis that does not exist may be registered. | Ignore the error log regarding a cable connection error registered for a SPARC M10-4S chassis that does not exist.                                                                                                    |

 Table 3-4
 Problems resolved in versions prior to XCP 2050 (continued)

| RTI No.              | SPARC<br>M10-1 | SPARC<br>M10-4 | SPARC<br>M10-4S | Description                                                                                                    | Workaround                                                                                                    |
|----------------------|----------------|----------------|-----------------|----------------------------------------------------------------------------------------------------|----------------------------------------------------------------------------------------------------|
| RTIF2-121219-<br>014 |                |                | Х               | When the cold replacement is performed (a replacement performed in the state of input power off) due to an error in BB#00, the setting information of the XSCF is deleted.                                                                                                    | To replace a SPARC M10-4S chassis due to an error in BB#00, use the replacefru(8) command.                                                                                                    |
| RTIF2-121219-<br>015 |                |                | x               | When a SPARC M10-4S chassis is removed with the initbb(8) command, the information on the removed chassis remains without being completely deleted.                                                                                                    | To remove a SPARC M10-4S chassis, perform the cold removal (the chassis is removed by turning off the input power).                                                                                                    |
| RTIF2-121219-<br>016 | х              | х              | X               | An "internal error" may occur if<br>the prtfru(8) command is<br>executed while powering on/off<br>or resetting the physical<br>partition (PPAR).                                                                                                    | Wait for the power on/off or reset of the PPAR to complete and then execute the prtfru(8) command again.                                                                                                    |
| RTIF2-121219-<br>017 |                |                | X               | If a SPARC M10-4S chassis is powered off after an error log is registered because a memory error occurred in BB#00 or BB#01, the same error log may be registered again.                                                                                                    | There is no effective workaround.                                                                                                    |
| RTIF2-121219-<br>018 |                |                | X               | In a system in which two or more SPARC M10-4S chassis comprise multiple physical partitions (PPARs), if you power on the PPAR after switching of the master XSCF due to any of the following events, error logs of "STICK does not start (CPU)", "STICK does not start (MBC)", or "STICK count up error" may be registered, causing degradation of a CPU memory unit (CMUU/CMUL).  Performing firmware update Detecting an XSCF failure Executing the switchscf(8) command | There is no effective workaround. After switching of the master XSCF is performed, power off the input power supply of all SPARC M10-4Ss and power them on again, without powering on the PPAR. When any of error logs "STICK does not start (CPU)", "STICK does not start(MBC)", or "STICK count up error" is registered and a failure mark (*) appears on a part when you power on the PPAR after switching of the master XSCF, contact field engineers. |

Table 3-4 Problems resolved in versions prior to XCP 2050 (continued)

| RTI No.              | SPARC<br>M10-1 | SPARC<br>M10-4 | SPARC<br>M10-4S | Description                                                                                                    | Workaround                                                                                                  |
|----------------------|----------------|----------------|-----------------|----------------------------------------------------------------------------------------------------|----------------------------------------------------------------------------------------------------|
| RTIF2-121219-<br>019 | x              | x              | х               | When a PCI card is inserted to or removed from a PCI expansion unit, a number that is different from the relevant PCI card number (PCI#) is displayed in the log. In addition, when an error log "PCICARD failed" is registered due to an error in the PCIe slot on the PCI expansion unit or the PCI card, a number that is different from the relevant PCI card number (PCI#) is displayed in the error log. | Read it as the number obtained<br>by subtracting one from the PCI<br>number (PCI#) displayed in the<br>log. |
| RTIF2-130109-<br>002 |                |                | x               | If "Console path is switched" is registered in the event log in a system where a physical partition (PPAR) consists of multiple system boards (PSBs), the PPAR-ID may show an invalid value.                                                                                                    | There is no effective workaround.                                                                           |
| RTIF2-130109-<br>005 | X              | X              | x               | If you use the replacefru(8) command to replace a power supply unit (PSU), "Indispensable parts are not installed (PSU)" may be registered in the event log.                                                                                                    | This is an error log that is registered because a PSU is removed. Ignore it.                                |

 Table 3-4
 Problems resolved in versions prior to XCP 2050 (continued)

| RTI No.              | SPARC<br>M10-1 | SPARC<br>M10-4 | SPARC<br>M10-4S | Description                                                                                                    | Workaround                                                                                                    |
|----------------------|----------------|----------------|-----------------|----------------------------------------------------------------------------------------------------|----------------------------------------------------------------------------------------------------|
| RTIF2-130109-006     |                |                | X               | If you change the setting information of the power supply interlocking function while the standby XSCF is in failure or starting, the changed setting information may not be reflected in the standby XSCF even after the start of the standby XSCF is completed. If XSCF switching occurs in this state, the master XSCF after the switching may not be able to achieve power supply interlocking based on the changed setting information. | Disable the power supply interlocking function, and then configure it again using the following procedure:  1. Execute the setremotepwrmgmt -c disable command to disable the power supply interlocking function.  2. Save the management file, and then use the clearremotepwrmgmt(8) command to initialize the setting information.  If the standby XSCF is starting, execute the clearremotepwrmgmt(8) command after the start is completed.  If the standby XSCF is in failure, use the replacefru(8) command to replace the target FRU, and then execute the clearremotepwrmgmt(8) command.  3. After the start of the standby XSCF is completed, execute the setremotepwrmgmt -c config command to restore the setting information based on the saved management file.  4. Execute the setremotepwrmgmt -c enable command to enable the power supply interlocking function. |
| RTIF2-130109-<br>007 | х              | X              | X               | If all physical partitions (PPARs) are stopped and you try to power on a PPAR, the PPAR may not be powered on with no error log registered.                                                                                                    | There is no effective workaround. Tun off the input power supply and turn it back on to all SPARC M10 system chassis and then try to power on the PPAR again.                                                                                                    |
| RTIF2-130130-<br>001 |                | x              | x               | If you turn on the AC in a system configuration with no CPU memory unit (upper) (CMUU) mounted, an error log of "Hardware access error" is generated for CMUU. The same phenomenon occurs when you add or replace SPARC M10-4S.                                                                                                    | The error log is registered because no CMUU is mounted. So, ignore it.                                                                                                    |

Table 3-4 Problems resolved in versions prior to XCP 2050 (continued)

| RTI No.              | SPARC<br>M10-1 | SPARC<br>M10-4 | SPARC<br>M10-4S | Description                                                                                                    | Workaround                                                                                                    |
|----------------------|----------------|----------------|-----------------|----------------------------------------------------------------------------------------------------|----------------------------------------------------------------------------------------------------|
| RTIF2-130212-<br>001 |                |                | X               | If the power save operation, which is set by the setpparmode (8) command, is "enabled," the following problems may occur.  A hang-up (heartbeat function) in a logical domain may be unable to be detected.  If the CoD resources of a CPU core are reduced during system startup (while a physical partition (PPAR) is operating), the PPAR may be powered off. | Set the power save operation to "disabled" by using the setpparmode(8) command.                                                                                                    |
| RTIF2-130212-<br>002 | X              | X              | X               | When you check the domain status by using the showdomainstatus(8) command from the XSCF after executing the ldm add-spconfig command from Oracle Solaris, "Host stopped" is displayed for all domains, including the control domain.                                                                                                    | When you check the domain status by using the showdomainstatus(8) command from the XSCF after executing the ldm add-spconfig command from Oracle Solaris, "Host stopped" is displayed for all domains, including the control domain.                    |
| RTIF2-130212-<br>003 | x              | x              | x               | If you execute the testsb(8) command to a system board (PSB) that is being diagnosed by the testsb(8) or diagxbu(8) command in a different session, the PSB that is being diagnosed may enter an abnormal state and become unavailable.                                                                                                    | Confirm that the PWR of the PSB to be diagnosed is "n" and that Test is not "Testing" by using the showboards(8) command before executing the testsb(8) command.  If a PSB becomes unavailable, power off the entire system and then power it on again. |

 Table 3-4
 Problems resolved in versions prior to XCP 2050 (continued)

| RTI No.              | SPARC<br>M10-1 | SPARC<br>M10-4 | SPARC<br>M10-4S | Description                                                                                                    | Workaround                                                                                                    |
|----------------------|----------------|----------------|-----------------|----------------------------------------------------------------------------------------------------|----------------------------------------------------------------------------------------------------|
| RTIF2-130215-<br>001 |                |                | х               | After the hardware initial diagnosis detects a system board (PSB) error as described in the following error log, the PSB may not be degraded but the physical partition (PPAR) may be reset repeatedly.                                                                     | Disconnect the PSB where an error is detected from the PPAR configuration by using the deleteboard(8) command.                                  |
|                      |                |                |                 | Code: 40002000- 003cff0000ff0000ff- 02000e0000000000000000000000 FRU: /BB#x Msg: SB deconfigured (SB-SB access error) Code: 40002000- 003cff0000ff0000ff- 02000e0100000000000000000 FRU: /BB#x Msg: SB deconfigured (not running)                                           |                                                                                                    |
| RTIF2-130215-<br>002 | Х              | Х              | X               | Even when policy is set to psb<br>by the setpcl(8) command, a<br>unit of resource to be degraded<br>when an error occurs may not<br>be a system board but Field<br>Replaceable Unit (FRU).                                                                                  | Disconnect the PSB where an error is detected from the PPAR configuration by using the deleteboard(8) command.                                  |
| RTIF2-130219-<br>001 |                |                | x               | The takeover IP address of an XSCF cannot be specified as a value for "IPAddress" or "SlaveAddress," which can be set in the management file for a power supply interlocking group.                                                                                         | Specify the IP addresses of XSCF-LAN#0 and XSCF-LAN#1 of the master XSCF and the standby XSCF for "IPAddress" and "SlaveAddress," respectively. |
| RTIF2-130219-<br>005 |                | х              | X               | If a failure occurs in a component in a physical partition (PPAR), the status of the PPAR in the SNMP MIB is not updated.                                                                                                    | There is no effective workaround.                                                                                                    |
| RTIF2-130219-<br>008 |                |                | X               | If you turn on the input power supply to a SPARC M10-4S chassis while a physical partition (PPAR) is being powered on in a system that has multiple PPARs, the SPARC M10-4S chassis for which the input power supply is turned on may not be recognized by the master XSCF. | Power on the input power supply to all the crossbar boxes and SPARC M10-4S chassis that compose the system before powering on a PPAR.           |

Table 3-4 Problems resolved in versions prior to XCP 2050 (continued)

| RTI No.              | SPARC<br>M10-1 | SPARC<br>M10-4 | SPARC<br>M10-4S | Description                                                                                                    | Workaround                                                                                                    |
|----------------------|----------------|----------------|-----------------|----------------------------------------------------------------------------------------------------|----------------------------------------------------------------------------------------------------|
| RTIF2-130227-<br>001 |                |                | x               | If you collect a snapshot by specifying -a option, "XSCF Kernel Panic" may occur due to increased load of the master XSCF.                                                                                                    | If you collect a snapshot of the entire system, collect snapshots one by one by specifying a BB-ID of SPARC M10-4S using -b option and not -a option. Perform this operation on all SPARC M10-4S. |
| RTIF2-130305-<br>005 |                |                | X               | If XSCF panic occurs in a SPARC M10-4S while processing the diagnose by the POST after a physical partition (PPAR) is powered on in the system that has more than one SPARC M10-4S chassis, then the power may be disconnected without continuing the process of powering on the PPAR. | There is no effective workaround. Make sure that the XSCF of each SPARC M10-4S is restarted. Power on the PPAR again if they are restarted.                                                       |
| RTIF2-130305-<br>008 |                |                | x               | If each physical partition (PPAR) is configured with one system board (PSB) in the system that has more than one SPARC M10-4S chassis and crossbar box, the power of the crossbar unit of a crossbar box is not stopped and the crossbar box is also powered on.                       | There is no effective workaround.                                                                                                    |
| RTIF2-130305-<br>010 |                |                | x               | Hypervisor Abort or OS PANIC may occur if all PPARs are powered on using the poweron -a command in the system that has four SPARC M10-4S chassis or more with multiple physical partitions (PPARs).                                                                                    | Do not power on all the PPARs at the same time using the poweron -a command. Power on each PPAR using the -p option.                                                                              |

 Table 3-4
 Problems resolved in versions prior to XCP 2050 (continued)

| RTI No.              | SPARC<br>M10-1 | SPARC<br>M10-4 | SPARC<br>M10-4S | Description                                                                                                    | Workaround                                                                                                    |
|----------------------|----------------|----------------|-----------------|----------------------------------------------------------------------------------------------------|----------------------------------------------------------------------------------------------------|
| RTIF2-130305-<br>013 | x              | x              | X               | While XSCF is starting, process down, panic or watchdog timeout occurs, which may cause XSCF to be reset.                                                                                                    | Confirm that XSCF is successfully started.  If it is not started, turn off the power of the physical partition (PPAR), and then disconnect the input power supply to the system and back on again (AC OFF/ON).  When recycling the power supply to the system, wait for 30 minutes or more to turn on the input power supply after disconnecting.  In case XSCF is not started even if recycling the input power supply to the system, replace the CPU memory unit (CMU). |
| RTIF2-130305-<br>021 |                |                | X               | Immediately after starting up<br>the XSCF, the system board<br>(PSB) may be recognized as<br>"Unmount" and the addboard<br>(8) command or the poweron(8)<br>command may fail.                                                                                                    | Wait for about 30 seconds after starting up the XSCF and check that the target PSB is mounted using the showboards(8) command. Then execute the addboard(8) or poweron(8) command.                                                                                                    |
| RTIF2-130305-<br>024 |                |                | X               | If the input power supply of a crossbar box is disconnected and then powered on again in the state where a physical partition (PPAR) is powered on in the system that has the crossbar boxes, the following message may be output in the control domain console and the power-on process of the PPAR may not be completed. WARNING: Unable to connect to Domain Service providers | There is no effective workaround.  [How to restore]  If the power-on process of the PPAR is canceled, disconnect the power of the PPAR forcefully using the poweroff -f command.  After that, reset all the XSCFs using the rebootxscf -a command or disconnect the input power supply of all the SPARC M10-4S chassis and then power on again.                                                                                                    |
| RTIF2-130319-<br>001 |                | X              | X               | Immediately after the input power supply of SPARC M10-4/M10-4S is powered on, "DMA timeout error Hard detected" may be detected occasionally. The CPU memory unit (lower side) (CMUL) is degraded if you start the logical domain with "DMA timeout error Hard detected" detected.                                                                                                | There is no effective workaround. Before starting the logical domain, disconnect the input power supply and then power it on again.  If the degradation state of CMUL is not cleared after you start the logical domain, contact field engineers.                                                                                                    |

Table 3-4 Problems resolved in versions prior to XCP 2050 (continued)

| RTI No.              | SPARC<br>M10-1 | SPARC<br>M10-4 | SPARC<br>M10-4S | Description                                                                                                    | Workaround                                                                                                    |
|----------------------|----------------|----------------|-----------------|----------------------------------------------------------------------------------------------------|----------------------------------------------------------------------------------------------------|
| RTIF2-130329-<br>001 |                |                | х               | During firmware updating in SPARC M10-4S, ALARM LED of the master chassis suddenly turns on and remains stopped, and the firmware updating may not complete.                                                                                                    | There is no effective workaround.                                                                                                    |
| RTIF2-130329-<br>002 |                |                | x               | If the configuration has two or<br>more crossbar boxes and the<br>physical partition (PPAR) is<br>configured not to use any<br>crossbar box, you cannot<br>disconnect the power supply<br>from the operating panel.                                                                                                    | Disconnect the power by using the poweroff(8) command.                                                                                                    |
| RTIF2-130329-<br>003 | X              | x              | X               | If you power off the input power supply with status of the physical partition (PPAR) being PowerOn (from the startup of Oracle Solaris OS to the completion of PowerOff), an "SRAM serious error" occurs in any of the SPARC M10-4Ss in the PPAR when you power on the input power supply next time, preventing you from powering on the input power supply. | When you power off the input power supply, do so after disconnecting the PPAR power supply in advance and making sure that disconnection is complete.  If any problem occurs, restore the configuration with the following procedure:  1. Save settings with the dumpconfig(8) command.  2. Initialize the system to the factory default with the restoredefaults -c factory command.  3. Restore the configuration with the restoreconfig(8) command. |
| RTIF2-130410-<br>004 | x              | x              | x               | The power may not be turned on/off from the operation panel.                                                                                                    | If you power on from the XSCF shell, execute the poweron(8) command. If you power off from the XSCF shell, execute the poweroff(8) command.  [How to restore]  If this event occurs, power off the physical partition (PPAR) by using the poweroff-f command.                                                                                                    |

 Table 3-4
 Problems resolved in versions prior to XCP 2050 (continued)

| RTI No.              | SPARC<br>M10-1 | SPARC<br>M10-4 | SPARC<br>M10-4S | Description                                                                                                    | Workaround                                                                                                    |
|----------------------|----------------|----------------|-----------------|----------------------------------------------------------------------------------------------------|----------------------------------------------------------------------------------------------------|
| RTIF2-130410-<br>005 |                |                | X               | Executing the poweron -a command leads to the failure of power-on if more than one PPAR is powered on or more than one PPAR has failed in the system that has multiple physical partitions (PPARs).                                                                                                    | Specify the -p option to execute the poweron(8) command and turn on the power of each PPAR.  [How to restore]  If this event occurs, execute the poweroff -f command to forcefully power off the PPAR whose power has stopped being supplied during the middle of the power supply process. Then execute the poweron -p command to power on the PPAR. |
| RTIF2-130410-<br>006 |                |                | x               | If a crossbar box has failed in the system that satisfies all the following conditions, a crossbar box may be degraded and the operation may not be continued.  Two or more crossbar boxes are configured.  Multiple PPARs are configured.  Each physical partition (PPAR) is configured with multiple CPU memory units (CMUU/CMUL). | There is no effective workaround.  [How to restore]  Execute the poweron -p  command to power on the  PPAR again whose power has been turned off due to an error in the crossbar box.                                                                                                    |
| RTIF2-130410-<br>007 |                |                | X               | If you forcefully turn off the power of the physical partition using the poweroff -f command immediately after you powered on the physical partition, you may not be able to power on/off the physical partition after that.                                                                                                    | After powering on a PPAR, do not execute the poweroff -f command until the ok prompt is displayed.  [How to restore]  If you fail to forcefully turn off the power of a PPAR, power off the input power supply and then turn on the power again (AC OFF/ON).                                                                                          |

Table 3-4 Problems resolved in versions prior to XCP 2050 (continued)

| RTI No.              | SPARC<br>M10-1 | SPARC<br>M10-4 | SPARC<br>M10-4S | Description                                                                                                    | Workaround                                                                                                    |
|----------------------|----------------|----------------|-----------------|----------------------------------------------------------------------------------------------------|----------------------------------------------------------------------------------------------------|
| RTIF2-130415-<br>001 |                | x              | X               | In SPARC M10-4/M10-4S, if the firmware version is XCP 2031 or XCP 2032, the initial value of the following OpenBoot PROM environment variable differs from the default.  Even if the setting is changed by using the setpparparam(8) command of the XSCF shell or the setenv command from the OpenBoot PROM prompt, it will return to the original value. auto-boot? false diag-switch? true fcode-debug? true local-mac-address? false | There is no effective workaround.  Make a firmware update to XCP 2041 or a later version, and then set the value of the OpenBoot PROM environment variable again.                                                                                                    |
| RTIF2-130416-<br>001 | X              | X              | х               | If the PCI device in the I/O domain is deleted (ldm rm-io) or a PCI device is added (ldm add-io), hypervisor abort may occur when the I/O domain starts.                                                                                                    | To delete the PCI device in the I/O domain, delete all devices under the same root complex as that of the PCI device to be deleted (which have the same xxxx of /pci@xxxx) and then add the necessary devices.  Alternatively, do not assign multiple devices under the same route complex to a single I/O domain. |
| RTIF2-130417-<br>001 |                |                | x               | If the XSCF mounted in the crossbar box panics, it may be impossible to perform communication between the master XSCF and non-master XSCF.                                                                                                    | There is no effective workaround.  [How to restore]  If the event occurs, wait for 15 minutes or longer, and then use rebootxscf -s to reset the master XSCF.                                                                                                    |
| RTIF2-130507-<br>001 | x              | x              | X               | There is a case where a RAID volume cannot be recognized after a power failure occurred while using the hardware RAID function.                                                                                                    | Please run the activate-volume command at ok prompt to activate a hardware RAID volume. For the detailed procedure, see "12.2.8 Re-enabling hardware RAID volume" in the SPARC M10 Systems System Operation And Administration Guide.                                                                              |

 Table 3-4
 Problems resolved in versions prior to XCP 2050 (continued)

| RTI No.              | SPARC<br>M10-1 | SPARC<br>M10-4 | SPARC<br>M10-4S | Description                                                                                                    | Workaround                                                                                                    |
|----------------------|----------------|----------------|-----------------|----------------------------------------------------------------------------------------------------|----------------------------------------------------------------------------------------------------|
| RTIF2-130515-<br>001 | x              | X              | X               | While the system is operating, the following events may occur:  1. The prtpicl command no longer responds.  2. Display data (such as XCP version) of prtpicl -v and prtdiag -v is not output as expected.  3. For /var/adm/messages, the warning message, "PICL snmpplugin: cannot fetch object value", is output.  4. XSCF CMDD process shutdown occurs, an XSCF is reset repeatedly, and becomes unusable. At this time, system operation can be continued. | There is no effective workaround.  [How to restore]  If event 1. occurs, recover with the following procedure.  1) End the prtdiag(1M) command with [Ctrl-C].  2) Wait for about 30 minutes, and let an SNMP timeout occur in the XSCF.  3) On the control domain, execute the svcadm(1M) command to restart the picl service.  If event 2. occurs, execute the command again. If results are displayed, the system can be operated continuously. If the state where results are not displayed as expected continues, check whether the XSCF is operating.  If the XSCF is operating, use the rebootxscf(8) command to reset the XSCF.  If the XSCF is not operating, turn off the input power supply of the system, and then back on (AC OFF/ON) to recover.  If event 3. occurs, the system can be operated continuously because this is a temporary warning message.  If event 4. occurs, turn off the input power supply of the system, and then back on (AC OFF/ON) to recover. |
| RTIF2-130612-<br>001 |                |                | x               | If the XCP firmware version is XCP 2041, XCP 2042, or XCP 2043, SPARC M10-4S cannot be replaced by using the replacefru(8) command in a system with more than one SPARC M10-4S.                                                                                                    | Perform cold replacement<br>(replacement performed with<br>the input power off) or update<br>the XCP firmware version to<br>XCP 2044 or later before<br>performing replacement.                                                                                                    |

# Problems with Oracle Solaris and Workarounds

This section describes problems with Oracle Solaris and workarounds for each version.

# Problems relating to all the versions of Oracle Solaris and their workarounds

The following table shows problems that might occur in any versions of Oracle Solaris being supported and workarounds for them.

Table 3-5 Problems that might occur in any versions of Oracle Solaris and their workarounds

| CR ID                             | SPARC<br>M10-1 | SPARC<br>M10-4 | SPARC<br>M10-4S | Description                                                                                                    | Workaround                                                                                                    |
|-----------------------------------|----------------|----------------|-----------------|----------------------------------------------------------------------------------------------------|----------------------------------------------------------------------------------------------------|
| 15812880                          |                |                | x               | If you try to access, via telnet or ssh, a domain where 8000 GB (about 7.8 TB) or greater memory is mounted, the following message appears on the destination control domain  | This has been modified with<br>Oracle Solaris 11.1 SRU3.5.1,<br>and the patch 148888-04 for<br>Oracle Solaris 10.                                                            |
|                                   |                |                |                 | console and the access fails.  For ssh error: /dev/ptmx: Not enough space error: session_pty_req: session 0 alloc failed For telnet telnetd: open /dev/ptmx: Not enough space | Execute the following command to change ptmx_ptymax:  [Example]  # echo "ptms_ptymax/Z  0x400000"   mdb -kw  ptms_ptymax: 0 = 0x400000                                       |
| 15813959<br>15813960<br>(7196117) | х              | X              | X               | When a PCI expansion unit is added by hotplug(1M) in a SPARC M10 system, devices on the PCI expansion unit are not recognized.                                                | Before you add a PCI expansion unit by hotplug(1M), add the following line in the /etc/system file in advance and restart Oracle Solaris. set pcicfg:pcicfg_slot_busnums = 4 |

Table 3-5 Problems that might occur in any versions of Oracle Solaris and their workarounds (continued)

| CR ID    | SPARC<br>M10-1 | SPARC<br>M10-4 | SPARC<br>M10-4S | Description                                                                                                    | Workaround                                                                                                    |
|----------|----------------|----------------|-----------------|----------------------------------------------------------------------------------------------------|----------------------------------------------------------------------------------------------------|
| 15822113 | х              | х              | х               | If ldm add-vcpu and ldm remove-vcpu are repeatedly executed in a shell script, the                                 | This has been modified with SRU11.1.7.5.0.                                                                                                    |
|          |                |                |                 | process that is being run may cause a core dump and abnormally terminate.                                          | If this defect occurs because SRU is not applied, execute the command again. In addition, when executing ldm remove-vcpu, execute it in such a condition that the process load is low. |
| 15825208 | х              | X              | х               | In SPARC M10 Systems, the scp(1), sftp(1), and ssh(1) commands of Oracle Solaris                                   | This has been modified with Solaris 11.1 SRU1.4.                                                                                                    |
|          |                |                |                 | may generate an error or<br>installation of Oracle RAC may<br>fail.                                                | [Workaround] For details, see "An error occurs in executing the scp(1), sftp(1), or ssh(1) command of Oracle Solaris or the installation of Oracle RAC fails (CR:15825208)."           |
| 15826052 | х              | х              | х               | You cannot use the PCI hot plug<br>(PHP) function to add a Quad<br>Gigabit Ethernet card                           | This has been modified with XCP 2050 and SRU11.1.6.4.0.                                                                                                    |
|          |                |                |                 | (SE1X7GQ2F) to a PCI-Express slot of a PCI expansion unit.                                                         | For XCP 2050, see the description of RTIF2-130528-001.                                                                                                    |
|          |                |                |                 |                                                                                                    | If XCP and SRU are not applied, stop the logical domain to which you want add the PCI card before adding it.                                                                           |
| 15840018 | x              | x              | x               | When the firmware is updated to XCP2031 or later, the following message is displayed when starting Oracle Solaris. | This has been modified with SRU11.1.6.4.0, and the patch 148888-03 for Oracle Solaris 10.                                                                                              |
|          |                |                |                 | NOTICE: skipping unsupported token: fjorclnum                                                                      | Ignoring this message does not have an impact on the system.                                                                                                    |

Table 3-5 Problems that might occur in any versions of Oracle Solaris and their workarounds (continued)

| CR ID    | SPARC<br>M10-1 | SPARC<br>M10-4 | SPARC<br>M10-4S | Description                                                                                                    | Workaround                                                                                                    |
|----------|----------------|----------------|-----------------|----------------------------------------------------------------------------------------------------|----------------------------------------------------------------------------------------------------|
| 15851224 | X              | x              | X               | When starting the I/O domain, the following message may be output and the panic may persist. recursive rw_enter, lp=XXXXXXXX wwwh=XXXXXXXXXX thread=XXXXXXXX                                                                                                    | Add the following to /etc/system of the I/O domain and restart Oracle Solaris: forceload: drv/vpci  Note that if starting of the I/O domain is disabled, you must change to inactive state the guest domain to which the virtual disk (vdisk), which is a target of the virtual disk service (vds) of the I/O domain, is assigned, with the ldm stop-domain and ldm unbind-domain commands. This will enable starting of the I/O domain. After starting the I/O domain, set the above.                                                                                                    |
| 15851441 | X              | X              | X               | When the memory fails and is degraded, the following message may be output at startup of Oracle Solaris, and the panic may persist. tilelet_assign_fini_cb(): tile 0xX in memgrp X was unused  This may also occur when you set the mirror mode for the memory after saving the logical domain setting with ldm add-spconfig. | If a panic occurs due to a memory failure, replace the failed memory.  If a panic occurs due to the memory mirror mode setting, start the system from the XSCF by using the following procedure.  Also, if a panic occurs due to a memory failure, starting the system from the XSCF by using the procedure shown below may prevent the problem, but this method is not always reliable. If a panic recurs even after the system is started by using the following procedure, replace the failed memory.  1. Execute the poweroff(8) command to turn off the power of the physical partitions (PPARs).  2. Execute the setdomainconfig (8) command to restore PPARs to their factory-default state. setdomainconfig -p ppar_id -c |

| CR ID    | SPARC<br>M10-1 | SPARC<br>M10-4 | SPARC<br>M10-4S | Description                                                                                                    | Workaround                                                                                                    |
|----------|----------------|----------------|-----------------|----------------------------------------------------------------------------------------------------|----------------------------------------------------------------------------------------------------|
|          |                |                |                 |                                                                                                    | default 3. Execute the poweron(8) command to start the PPARs                                                                                                    |
|          |                |                |                 |                                                                                                    | Oracle Solaris is started in the factory-default configuration which consists of only control domains.  If you set the mirror mode for the memory, configure a logical domain after setting the mirror mode in the factory-default condition. Then, save the settings with ldm add-spconfig.  In addition, you must not specify with ldm set-config or the setdomainconfig(8) command of XSCF the settings that were saved with no mirror mode set, to the environment where the mirror mode is used. |
| 15858713 | X              | X              | X               | If a memory error occurs and all the memories assigned to the guest domain are degraded, ldmd(1M) causes a core dump to abnormally terminate and the ldm(1M) command ends with an error. | Replace the memory having an error. If you want to start Oracle Solaris while the memory having an error remains to be mounted, start it using the following procedure from XSCF.                                                                                                    |
|          |                |                |                 |                                                                                                    | 1. Execute the poweroff(8) command to turn off the power of the physical partitions (PPARs). 2. Execute the setdomainconfig (8) command to restore PPARs to their factory-default state.  setdomainconfig -p ppar_id -c default                                                                                                    |
|          |                |                |                 |                                                                                                    | 3. Execute the poweron(8) command to start the PPARs                                                                                                    |
|          |                |                |                 |                                                                                                    | Oracle Solaris is started in the factory-default configuration which consists of only control domains                                                                                                    |

domains.

 Table 3-5
 Problems that might occur in any versions of Oracle Solaris and their workarounds (continued)

| CR ID    | SPARC<br>M10-1 | SPARC<br>M10-4 | SPARC<br>M10-4S | Description                                                                                                    | Workaround                                                                                                    |  |
|----------|----------------|----------------|-----------------|----------------------------------------------------------------------------------------------------|----------------------------------------------------------------------------------------------------|--|
| 15887244 | х              | х              | х               | When you start the SunVTS 7.0 ps14 and ps15 tests in a SPARC M10 system, they may terminate with an error.                                                                                                    | This has been modified with<br>Oracle Solaris 11.1 SRU4.6, and<br>the patch 149395-02 for Oracle<br>Solaris 10.                                     |  |
|          |                |                |                 |                                                                                                    | There is no workaround other than applying the modification.                                                                                        |  |
| 15823255 |                |                | X               | An Oracle Solaris panic may occur if the CPU allocation is changed using the psradm(1M) or psrset(1M) command or the configuration of a virtual CPU is dynamically changed using the ldm(1M) command under the environment that meets the following two conditions.  The environment where the physical partition (PPAR) is composed of two or more SPARC M10-4S chassis.  The environment where the following lgroup exists when the lgrpinfo command is executed on the control domain or logical domain. Among the lgroups that are displayed as "Igroup XX (intermediate):", only one number is displayed before "(CPU)" of the "Lgroup resources:" field and the number is not displayed before (memory) | This has been modified with Solaris 11.1 SRU5.5.  [Workaround] Add the following line to /etc/system and restart Oracle Solaris: set mpo_disabled=1 |  |
|          |                |                |                 | -                                                                                                    | [Example]<br># /usr/bin/lgrpinfo                                                                                                    |  |
|          |                |                |                 | lgroup 12 (intermediate): Children: 10, Parent: 0 CPUs: 0 1 Memory: installed 520M, allocated 494M, free 26M Lgroup resources: 1 (CPU); 10 11 (memory) Latency: 21                                                                                                    |                                                                                                    |  |

Chapter 3 Information on Software

 Table 3-5
 Problems that might occur in any versions of Oracle Solaris and their workarounds (continued)

| CR ID    | SPARC<br>M10-1 | SPARC<br>M10-4 | SPARC<br>M10-4S | Description                                                                                                    | Workaround                                                                                                    |
|----------|----------------|----------------|-----------------|----------------------------------------------------------------------------------------------------|----------------------------------------------------------------------------------------------------|
| 16292272 |                |                | X               | If you configure many guest domains in a system where 16 BBs compose one physical partition (PPAR), it takes time to perform binding for the guest domains. It approximately takes (the number of guest domains for which binding has already been performed + 1) x 6 + 10 seconds to perform binding. Therefore, if there are no domains for which binding has been performed, and binding is performed for the guest domains one by one through the ldm bind-domain command, the required time is obtained by summing the times taken to perform binding for all of them. | This has been improved with SRU11.1.16.4.0, and the patch 150011-03 for Oracle Solaris 10.  We recommend that you do not configure the system with a single PPAR but divide it into multiple PPARs and then configure guest domains in each PPAR.  Having a configuration above not only mitigates the described phenomenon but also helps improve fault tolerance.  If a virtual network switch (vsw) is configured, you can reduce the time for binding by half by setting inter-vnet-link to off. For notes when inter-vnet-link is set to off, see Oracle VM Server for SPARC Administration Guide or Oracle VM Server for SPARC Release Notes. |

| Table 3-5 P | roblems that might occur in any | versions of Oracle Solaris and | their workarounds | (continued) |
|-------------|---------------------------------|--------------------------------|-------------------|-------------|
|-------------|---------------------------------|--------------------------------|-------------------|-------------|

| CR ID | SPARC<br>M10-1 | SPARC<br>M10-4 | SPARC<br>M10-4S | Description                                                                                                    | Workaround                                                                                                    |
|-------|----------------|----------------|-----------------|----------------------------------------------------------------------------------------------------|----------------------------------------------------------------------------------------------------|
| _     | х              | х              | Х               | If an access error is detected<br>when accessing an internal SAS<br>disk drive, further access to the<br>disk may become impossible. | Perform settings for<br>multipathing (MPxIO) on the<br>internal HDD. If the Enhanced<br>Support Facility 5.0 or later is<br>applied, you do not have to<br>perform the following<br>operations: |
|       |                |                |                 |                                                                                                    | <b>Note -</b> Enhanced Support<br>Facility (ESF) is supported<br>only for SPARC M10 systems<br>sold within Japan by Fujitsu.                                                                    |
|       |                |                |                 |                                                                                                    | [Setting example] 1. Use the format(1M) command to check the product and model of the HDD which is mounted. # format                                                                            |
|       |                |                |                 |                                                                                                    | 2. Add the internal HDD information to the /kernel/drv/scsi_vhci.conf file.                                                                                                    |
|       |                |                |                 |                                                                                                    | [Setting example of scsi_vhci. conf file] ■ For Oracle Solaris 11 scsi-vhci-failover-override = "TOSHIBA MBF2600RC", "f_sym";                                                                   |
|       |                |                |                 |                                                                                                    | ■ For Oracle Solaris 10<br>device-type-scsi-options-list =<br>"TOSHIBA MBF2600RC",<br>"sym-opt";<br>sym-opt = 0x1000000;                                                                        |
|       |                |                |                 |                                                                                                    | 3. Use the stmsboot(1M) command to enable MPxIO. # stmsboot -e                                                                                                    |

Table 3-5 Problems that might occur in any versions of Oracle Solaris and their workarounds (continued)

| CR ID | SPARC<br>M10-1 | SPARC<br>M10-4 | SPARC<br>M10-4S | Description                                                                                                    | Workaround                                                                                                    |
|-------|----------------|----------------|-----------------|----------------------------------------------------------------------------------------------------|----------------------------------------------------------------------------------------------------|
|       | x              | X              | X               | When a logical domain mounted with a 10 Gigabit Ethernet card (SP1X7HF1F) has the value of OpenBoot PROM environment variable diag-switch? being set to true, the console shows the following warning message and the error log records "Msg: Device error (FCode informed error)".  WARNING: /pci@X,XXXXXX: FCODE mapin doesn't match decoded register type;  Also, executing the showstatus (8) command may show "Degraded" for the FRU that mounts the relevant PCI card. | Ignore all these outputs. To prevent these outputs, execute the following command on the ok prompt to change the value of OpenBoot PROM environment variable diag-switch? to false. setenv diag-switch? false |

An error occurs in executing the scp(1), sftp(1), or ssh(1) command of Oracle Solaris or the installation of Oracle RAC fails (CR:15825208)

#### [Workaround]

Using the following procedure, change the setting so that the AES\_CTR, AES\_CBC\_MAC, and AES\_CFB128 algorithms are not used with the assist function of the encryption unit.

- If you use it with the client function (scp(1), sftp(1), ssh(1), etc.):
  - 1. Add the content of the setting in one line to a target file. A space is necessary only between "Cipher" and "aes128-cbc."
    - Target file

The setting of the entire system: /etc/ssh/ssh\_config The setting per user: \$HOME/.ssh/ssh\_config

The content of the setting

Ciphers aes128-cbc,aes192-cbc,aes256-cbc,3des-bc,arcfour128,arcfour256,arcfour,blowfish-cbc

- If you use it with the server function (sshd(1M) etc.):
  - 1. Add the content of the setting in one line to a target file.
    - Target file /etc/ssh/ssh\_config

- The content of setting (recommended)

Ciphers 3des-cbc, arcfour128, arcfour256, arcfour, blowfish-cbc

#### 2. Restart the service with the following command:

# svcadm restart svc:/network/ssh:default

- If the problem cannot be resolved with any of the client function and server function:
  - 1. Add the following, in place of the above content of the setting:

UseOpenSSLEngine no

#### Problems with Oracle Solaris 10 and Workarounds

The following table shows problems that might occur with Oracle Solaris 10 being supported and workarounds for them.

 Table 3-6
 Problems that might occur with Oracle Solaris 10 and workarounds

| CR ID          | SPARC<br>M10-1 | SPARC<br>M10-4 | SPARC<br>M10-4S                                      | Description                                                                                                    | Workaround                                                                                                    |
|----------------|----------------|----------------|------------------------------------------------------|----------------------------------------------------------------------------------------------------|----------------------------------------------------------------------------------------------------|
| CR ID 15738030 | SPARC          | SPARC          | SPARC                                                | Description  If both of the following conditions are met, the control domain panic may occur with "BAD TRAP: type=31".  The operating system of the control domain is Solaris 10.  As a result of executing Idm list-domain -o memory primary, the RA (real address) is greater than 0x200000000000000000000000000000000000 | Workaround  This has been modified with the patch 148888-03 for Solaris 10.  [Workaround] Perform the following procedure:  1. Execute Idm list-domain -o memory primary to display the value of SIZE.  2. Execute Idm start-reconf primary to enter the latency reconfiguration mode.  3. Execute Idm removememory 256M primary to reduce the assigned memory.  4. Execute Idm set-memory <value 1="" in="" of="" size="" step=""> primary to return the assigned memory back to the original size.  5. Restart the Oracle Solaris of the control domain.  6. Execute Idm list-domains -o</value> |
|                |                |                | 5. Restart the Oracle Solaris of the control domain. |                                                                                                    |                                                                                                    |
|                |                |                |                                                      |                                                                                                    | 7. Execute ldm add-spconfig<br><configuration information<br="">name&gt; to save the<br/>configuration information to<br/>the XSCF.</configuration>                                                                                                    |

### Chapter 4

### Information on SPARC M10-1 Hardware

This chapter describes special instructions and problems concerning the SPARC M10-1 hardware.

- Notes and Restrictions
- Problems with Hardware and Workarounds

### Notes and Restrictions

### Notes on using external DVD drive

USB bus power drive is not supported for external DVD drives connected via USB.

### Notes on using USB memory

Prepare a USB memory as a medium in advance if you execute the command specifying the USB memory as a destination of saving data, among XSCF commands. The saved data contains information on the system . If you use the USB memory, consideration should be made for the management of the USB memory in which the data is saved, for security reasons.

Not all the commercially available USB memories of any manufacturer are guaranteed for their connectivity and operability with XSCF. Abnormalities may occur such as an XSCF firmware error or reset depending on your USB memories. In such a case, immediately stop using the USB memory.

When connecting a USB memory to the USB port for XSCF, directly connect it to the USB port. If you connect the USB memory via the USB hub or USB extension cable, it may cause an error.

# Problems with Hardware and Workarounds

There is no problem that has been confirmed as of this moment.

### Chapter 5

### Information on SPARC M10-4 Hardware

This chapter describes special instructions and problems concerning the SPARC M10-4 hardware.

- Notes and Restrictions
- Problems with Hardware and Workarounds

### Notes and Restrictions

### Notes on using external DVD drive

USB bus power drive is not supported for external DVD drives connected via USB.

### Notes on using USB memory

Prepare a USB memory as a medium in advance if you execute the command specifying the USB memory as a destination of saving data, among XSCF commands. The saved data contains information on the system . If you use the USB memory, consideration should be made for the management of the USB memory in which the data is saved, for security reasons.

Not all the commercially available USB memories of any manufacturer are guaranteed for their connectivity and operability with XSCF. Abnormalities may occur such as an XSCF firmware error or reset depending on your USB memories. In such a case, immediately stop using the USB memory.

When connecting a USB memory to the USB port for XSCF, directly connect it to the USB port. If you connect the USB memory via the USB hub or USB extension cable, it may cause an error.

# Problems with Hardware and Workarounds

There is no problem that has been confirmed as of this moment.

### Chapter 6

# Information on SPARC M10-4S Hardware

This chapter describes special instructions and problems concerning the SPARC M10-4S hardware.

- Notes and Restrictions
- Device Paths of SPARC M10-4S
- Problems with Hardware and Workarounds

### Notes and Restrictions

### Notes on using external DVD drive

USB bus power drive is not supported for external DVD drives connected via USB.

### Notes on using USB memory

Prepare a USB memory as a medium in advance if you execute the command specifying the USB memory as a destination of saving data, among XSCF commands. The saved data contains information on the system . If you use the USB memory, consideration should be made for the management of the USB memory in which the data is saved, for security reasons.

Not all the commercially available USB memories of any manufacturer are guaranteed for their connectivity and operability with XSCF. Abnormalities may occur such as an XSCF firmware error or reset depending on your USB memories. In such a case, immediately stop using the USB memory.

When connecting a USB memory to the USB port for XSCF, directly connect it to the USB port. If you connect the USB memory via the USB hub or USB extension cable, it may cause an error.

### Restrictions on replacing crossbar box

Replacement of a crossbar box using the replacefru(8) command is not supported at present. To replace a crossbar box, perform the following procedure:

1. Execute the showhardconf command to confirm that the crossbar box to be replaced is not the master chassis.

The crossbar box indicated as "Role:Master" is the master chassis.

If the crossbar box to be replaced is the master chassis, execute the switchsef command to switch it to standby.

```
XSCF> switchscf -y -t Standby
```

- 3. The master XSCF is switched. Log in to the XSCF again.
- 4. Power off the physical partition (PPAR) that uses the crossbar box, and then power off the crossbar box to be replaced.

Confirm that the Power-LED on the operation panel of the crossbar box is turned off.

5. Disconnect the input power supply to the crossbar box to be replaced, and replace it.

**Note** - Although error logs for the crossbar box to be replaced are registered when the input power supply is disconnected, ignore all of them.

6. **Connect the power cord of the crossbar box to the input power supply.** For details, see "5.4 Connecting Cable to Crossbar Box" in the *SPARC M10 Systems Installation Guide*.

Wait until STANDBY-LED on the operation panel of the crossbar box turns on.

 Execute the diagxbu command to perform diagnosis of the newly installed crossbar box.

```
XSCF> diagxbu -y -b XX -t YY -t ZZ
```

Specify the BB\_IDs (00 to 15) of SPARC M10-4S that is powered off in XX, YY, and ZZ.

Execute the showlogs command to confirm that no error occurred during the diagnosis. XSCF> showlogs error

9. Confirm that there are no faulty components.

XSCF> showstatus

### Restrictions on adding expansion rack 2

Addition of a crossbar box using the addfru(8) command is not supported at present. To add a crossbar box, see the "8.4 Adding the Expansion Rack 2" in the *SPARC M10 Systems Installation Guide* and read Steps 17 and 18 as follows:

17. Connect all power cords of the crossbar box and SPARC M10-4S to the input power supply.

For details, see "5.2 Connecting Cable to SPARC M10-4/SPARC M10-4S" and "5.4 Connecting Cable to Crossbar Box."

- 18. Update the firmware to the same version as the master XSCF.
  - XCP 2040 or earlier

XSCF> getflashimage file:///media/usb\_msd/images/XCPxxxx.tar.gz
XSCF> flashupdate -c update -m xcp -s version

■ XCP 2041 or later

XSCF> flashupdate -c sync

### Device Paths of SPARC M10-4S

The following shows the device paths identified in SPARC M10-4S.

### When the CPU configuration at the initial implementation is a two-CPU

The following shows the device paths when the CPU configuration at the initial implementation is a two-CPU.

**Note** - The following device paths are applied when the configuration is changed from a two-CPU to a four-CPU.

#### I/O device paths in SPARC M10-4S chassis

Table 6-1 I/O device paths in SPARC M10-4S chassis (at initial implementation: a two-CPU)

| Device |                                       | Device path                                            |
|--------|---------------------------------------|--------------------------------------------------------|
| LSB#0  | Internal SAS                          | /pci@8000/pci@4/pci@0/pci@0/scsi@0                     |
|        | Internal HDD#0                        | /pci@8000/pci@4/pci@0/pci@0/scsi@0/disk@p0             |
|        | Internal HDD#1                        | /pci@8000/pci@4/pci@0/pci@0/scsi@0/disk@p1             |
|        | Internal HDD#2                        | /pci@8000/pci@4/pci@0/pci@0/scsi@0/disk@p2             |
|        | Internal HDD#3                        | /pci@8000/pci@4/pci@0/pci@0/scsi@0/disk@p3             |
|        | Internal HDD#4                        | /pci@8000/pci@4/pci@0/pci@0/scsi@0/disk@p4             |
|        | Internal HDD#5                        | /pci@8000/pci@4/pci@0/pci@0/scsi@0/disk@p5             |
|        | Internal HDD#6                        | /pci@8000/pci@4/pci@0/pci@0/scsi@0/disk@p6             |
|        | Internal HDD#7                        | /pci@8000/pci@4/pci@0/pci@0/scsi@0/disk@p7             |
|        | Internal LAN#0                        | /pci@8000/pci@4/pci@0/pci@9/network@0                  |
|        | Internal LAN#1                        | /pci@8000/pci@4/pci@0/pci@9/network@0,1                |
|        | Internal LAN#2                        | /pci@8000/pci@4/pci@0/pci@a/network@0                  |
|        | Internal LAN#3                        | /pci@8000/pci@4/pci@0/pci@a/network@0,1                |
|        | Internal USB port (rear: USB1.1)      | /pci@8000/pci@4/pci@0/pci@1/pci@0/usb@4/****@1         |
|        | Internal USB port (rear: USB2.0)      | /pci@8000/pci@4/pci@0/pci@1/pci@0/usb@4,1/****@1       |
|        | Internal USB port (front: USB1.1/2.0) | /pci@8000/pci@4/pci@0/pci@1/pci@0/usb@4,1/hub@2/****@1 |
|        | PCI#0                                 | /pci@8100/pci@4/pci@0/pci@0/****@0                     |
|        | PCI#1                                 | /pci@8100/pci@4/pci@0/pci@8/****@0                     |
|        | PCI#2                                 | /pci@8100/pci@4/pci@0/pci@9/****@0                     |
|        | PCI#3                                 | /pci@8200/pci@4/pci@0/pci@0/****@0                     |
|        | PCI#4                                 | /pci@8200/pci@4/pci@0/pci@8/****@0                     |
|        | PCI#5                                 | /pci@8200/pci@4/pci@0/pci@9/****@0                     |
|        | PCI#6                                 | /pci@8200/pci@4/pci@0/pci@11/****@0                    |
|        | PCI#7                                 | /pci@8300/pci@4/pci@0/pci@0/****@0                     |
|        | PCI#8                                 | /pci@8300/pci@4/pci@0/pci@8/****@0                     |
|        | PCI#9                                 | /pci@8300/pci@4/pci@0/pci@9/****@0                     |
|        | PCI#10                                | /pci@8300/pci@4/pci@0/pci@11/****@0                    |

#### I/O device paths at PCI expansion unit side

If the PCI slot on the server to which a link card is connected is PCI#X, the following device path is created for vvvv and u that are indicated in /pci@vvvv/pci@4/pci@0/pci@u/\*\*\*\*@0 that is the device path of PCI#X shown in Table 6-1.

Table 6-2 I/O device paths at PCI expansion unit side (at initial implementation: a two-CPU)

| Device           | Device path                                                                          |  |  |  |
|------------------|--------------------------------------------------------------------------------------|--|--|--|
| PCI expansion un | PCI expansion unit under PCI#X                                                       |  |  |  |
| PCI#1            | /pci@vvvv/pci@4/pci@0/pci@u/pci@0/pci@0/pci@0/pci@1/pci@0/pci@0/****@0               |  |  |  |
| PCI#2            | /pci@vvvv/pci@4/pci@0/pci@u/pci@0/pci@0/pci@0/pci@1/pci@0/pci@1/****@0               |  |  |  |
| PCI#3            | /pci@vvvv/pci@4/pci@0/pci@u/pci@0/pci@0/pci@0/pci@1/pci@0/pci@8/****@0               |  |  |  |
| PCI#4            | /pci@vvvv/pci@4/pci@0/pci@u/pci@0/pci@0/pci@0/pci@1/pci@0/pci@10/pci@0/pci@0/****@0  |  |  |  |
| PCI#5            | /pci@vvvv/pci@4/pci@0/pci@u/pci@0/pci@0/pci@0/pci@1/pci@0/pci@10/pci@0/pci@1/****@0  |  |  |  |
| PCI#6            | /pci@vvvv/pci@4/pci@0/pci@u/pci@0/pci@0/pci@0/pci@1/pci@0/pci@10/pci@0/pci@10/****@0 |  |  |  |
| PCI#7            | /pci@vvvv/pci@4/pci@0/pci@u/pci@0/pci@0/pci@0/pci@1/pci@0/pci@10/pci@0/pci@11/****@0 |  |  |  |
| PCI#8            | /pci@vvvv/pci@4/pci@0/pci@u/pci@0/pci@0/pci@0/pci@1/pci@0/pci@11/pci@0/pci@0/****@0  |  |  |  |
| PCI#9            | /pci@vvvv/pci@4/pci@0/pci@u/pci@0/pci@0/pci@0/pci@1/pci@0/pci@11/pci@0/pci@1/****@0  |  |  |  |
| PCI#10           | /pci@vvvv/pci@4/pci@0/pci@u/pci@0/pci@0/pci@0/pci@1/pci@0/pci@11/pci@0/pci@10/****@0 |  |  |  |
| PCI#11           | /pci@vvvv/pci@4/pci@0/pci@u/pci@0/pci@0/pci@0/pci@1/pci@0/pci@11/pci@0/pci@11/****@0 |  |  |  |

#### I/O device paths of logical system board

As for the I/O device paths of LSB#1 to LSB#15, the top device nodes (/pci@vvvv) shown in Table 6-1 will be the device nodes shown in Table 6-3. Other nodes are the same as Table 6-1.

For example, in case of LSB#1, replace the device nodes shown in Table 6-1 with those shown in the following order. Replace the device nodes of LSB#2 to LSB#15 as the same way.

/pci@8000 to /pci@8800, /pci@8100 to /pci@8900, /pci@8200 to /pci@8a00, and /pci@8300 to /pci@8b00

Table 6-3 I/O device paths of LSB#1 to LSB#15 (at initial implementation: a two-CPU)

| LSB number | Device path                                          |
|------------|------------------------------------------------------|
| LSB#1      | /pci@8800/<br>/pci@8900/<br>/pci@8a00/<br>/pci@8b00/ |
| LSB#2      | /pci@9000/<br>/pci@9100/<br>/pci@9200/<br>/pci@9300/ |
| LSB#3      | /pci@9800/<br>/pci@9900/<br>/pci@9a00/<br>/pci@9b00/ |

Table 6-3 I/O device paths of LSB#1 to LSB#15 (at initial implementation: a two-CPU) (continued)

| LSB number | Device path                                          |
|------------|------------------------------------------------------|
| LSB#4      | /pci@a000/<br>/pci@a100/<br>/pci@a200/<br>/pci@a300/ |
| LSB#5      | /pci@a800/<br>/pci@a900/<br>/pci@aa00/<br>/pci@ab00/ |
| LSB#6      | /pci@b000/<br>/pci@b100/<br>/pci@b200/<br>/pci@b300/ |
| LSB#7      | /pci@b800/<br>/pci@b900/<br>/pci@ba00/<br>/pci@bb00/ |
| LSB#8      | /pci@c000/<br>/pci@c100/<br>/pci@c200/<br>/pci@c300/ |
| LSB#9      | /pci@c800/<br>/pci@c900/<br>/pci@ca00/<br>/pci@cb00/ |
| LSB#10     | /pci@d000/<br>/pci@d100/<br>/pci@d200/<br>/pci@d300/ |
| LSB#11     | /pci@d800/<br>/pci@d900/<br>/pci@da00/<br>/pci@db00/ |
| LSB#12     | /pci@e000/<br>/pci@e100/<br>/pci@e200/<br>/pci@e300/ |
| LSB#13     | /pci@e800/<br>/pci@e900/<br>/pci@ea00/<br>/pci@eb00/ |
| LSB#14     | /pci@f000/<br>/pci@f100/<br>/pci@f200/<br>/pci@f300/ |

Table 6-3 I/O device paths of LSB#1 to LSB#15 (at initial implementation: a two-CPU) (continued)

| LSB number | Device path                                          |  |
|------------|------------------------------------------------------|--|
| LSB#15     | /pci@f800/<br>/pci@f900/<br>/pci@fa00/<br>/pci@fb00/ |  |

### When the CPU configuration at the initial implementation is a four-CPU

The following shows the device paths when the CPU configuration at the initial implementation is a four-CPU

**Note -** The following device paths are applied when the configuration is reduced from a four-CPU to a two-CPU.

#### I/O devices in SPARC M10-4S chassis

Table 6-4 I/O devices in SPARC M10-4S chassis (at initial implementation: a four-CPU)

| Device |                                       | Device path                                            |  |
|--------|---------------------------------------|--------------------------------------------------------|--|
| LSB#0  | Internal SAS                          | /pci@8000/pci@4/pci@0/pci@0/scsi@0                     |  |
|        | Internal HDD#0                        | /pci@8000/pci@4/pci@0/pci@0/scsi@0/disk@p0             |  |
|        | Internal HDD#1                        | /pci@8000/pci@4/pci@0/pci@0/scsi@0/disk@p1             |  |
|        | Internal HDD#2                        | /pci@8000/pci@4/pci@0/pci@0/scsi@0/disk@p2             |  |
|        | Internal HDD#3                        | /pci@8000/pci@4/pci@0/pci@0/scsi@0/disk@p3             |  |
|        | Internal HDD#4                        | /pci@8000/pci@4/pci@0/pci@0/scsi@0/disk@p4             |  |
|        | Internal HDD#5                        | /pci@8000/pci@4/pci@0/pci@0/scsi@0/disk@p5             |  |
|        | Internal HDD#6                        | /pci@8000/pci@4/pci@0/pci@0/scsi@0/disk@p6             |  |
|        | Internal HDD#7                        | /pci@8000/pci@4/pci@0/pci@0/scsi@0/disk@p7             |  |
|        | Internal LAN#0                        | /pci@8000/pci@4/pci@0/pci@9/network@0                  |  |
|        | Internal LAN#1                        | /pci@8000/pci@4/pci@0/pci@9/network@0,1                |  |
|        | Internal LAN#2                        | /pci@8400/pci@4/pci@0/pci@a/network@0                  |  |
|        | Internal LAN#3                        | /pci@8400/pci@4/pci@0/pci@a/network@0,1                |  |
|        | Internal USB port (rear: USB1.1)      | /pci@8000/pci@4/pci@0/pci@1/pci@0/usb@4/****@1         |  |
|        | Internal USB port (rear: USB2.0)      | /pci@8000/pci@4/pci@0/pci@1/pci@0/usb@4,1/****@1       |  |
|        | Internal USB port (front: USB1.1/2.0) | /pci@8000/pci@4/pci@0/pci@1/pci@0/usb@4,1/hub@2/****@1 |  |
|        |                                       |                                                        |  |

Table 6-4 I/O devices in SPARC M10-4S chassis (at initial implementation: a four-CPU) (continued)

| Device | Device path                         |
|--------|-------------------------------------|
| PCI#0  | /pci@8100/pci@4/pci@0/pci@0/****@0  |
| PCI#1  | /pci@8500/pci@4/pci@0/pci@8/****@0  |
| PCI#2  | /pci@8500/pci@4/pci@0/pci@9/****@0  |
| PCI#3  | /pci@8200/pci@4/pci@0/pci@0/****@0  |
| PCI#4  | /pci@8200/pci@4/pci@0/pci@8/****@0  |
| PCI#5  | /pci@8600/pci@4/pci@0/pci@9/****@0  |
| PCI#6  | /pci@8600/pci@4/pci@0/pci@11/****@0 |
| PCI#7  | /pci@8300/pci@4/pci@0/pci@0/****@0  |
| PCI#8  | /pci@8300/pci@4/pci@0/pci@8/****@0  |
| PCI#9  | /pci@8700/pci@4/pci@0/pci@9/****@0  |
| PCI#10 | /pci@8700/pci@4/pci@0/pci@11/****@0 |

#### I/O devices at PCI expansion unit side

If the PCI slot on the server to which a link card is connected is PCI#X, the following device path is created for vvvv and u that are indicated in /pci@vvvv/pci@4/pci@0/pci@u/\*\*\*\*@0 that is the device path of PCI#X shown in Table 6-4.

Table 6-5 I/O device paths at PCI expansion unit side (at initial implementation: a four-CPU)

| Device           | Device path                                                                                                    |
|------------------|----------------------------------------------------------------------------------------------------|
| PCI expansion un | it under PCI#X                                                                                                 |
| PCI#1            | /pci@vvvv/pci@4/pci@0/pci@u/pci@0/pci@0/pci@0/pci@0/pci@0/pci@0/****@0                                         |
| PCI#2            | /pci@vvvv/pci@4/pci@0/pci@u/pci@0/pci@0/pci@0/pci@0/pci@0/pci@1/****@0                                         |
| PCI#3            | /pci@vvvv/pci@4/pci@0/pci@u/pci@0/pci@0/pci@0/pci@0/pci@0/pci@8/****@0                                         |
| PCI#4            | /pci@vvvv/pci@4/pci@0/pci@0/pci@0/pci@0/pci@0/pci@0/pci@0/pci@1/pci@0/pci@0/pci@0/pci@0/****@0                 |
| PCI#5            | /pci@vvvv/pci@4/pci@0/pci@0/pci@0/pci@0/pci@0/pci@0/pci@0/pci@10/pci@0/pci@0/pci@0/pci@0/pci@0/pci@0/pci@0/pci |
| PCI#6            | /pci@vvvv/pci@4/pci@0/pci@u/pci@0/pci@0/pci@0/pci@1/pci@0/pci@10/pci@0/pci@10/****@0                           |
| PCI#7            | /pci@vvvv/pci@4/pci@0/pci@u/pci@0/pci@0/pci@0/pci@1/pci@0/pci@10/pci@0/pci@11/****@0                           |
| PCI#8            | /pci@vvvv/pci@4/pci@0/pci@0/pci@0/pci@0/pci@0/pci@0/pci@0/pci@1/pci@0/pci@0/pci@0/****@0                       |
| PCI#9            | /pci@vvvv/pci@4/pci@0/pci@u/pci@0/pci@0/pci@0/pci@1/pci@0/pci@11/pci@0/pci@1/****@0                            |
| PCI#10           | /pci@vvvv/pci@4/pci@0/pci@u/pci@0/pci@0/pci@0/pci@1/pci@0/pci@11/pci@0/pci@10/****@0                           |
| PCI#11           | /pci@vvvv/pci@4/pci@0/pci@u/pci@0/pci@0/pci@0/pci@1/pci@0/pci@11/pci@0/pci@11/****@0                           |

#### I/O devices of logical system board

As for the I/O device paths of LSB#1 to LSB#15, the top device nodes (/pci@vvvv)

shown in Table 6-4 will be the device nodes shown in Table 6-6. Other nodes are the same as Table 6-4.

For example, in case of LSB#1, replace the device nodes shown in Table 6-4 with those shown in the following order. Replace the device nodes of LSB#2 to LSB#15 as the same way.

/pci@8000 to /pci@8800, /pci@8100 to /pci@8900, /pci@8200 to /pci@8a00, and /pci@8300 to /pci@8b00

/pci@8400 to /pci@8c00, /pci@8500 to /pci@8d00, and /pci@8600 to /pci@8e00

Table 6-6 I/O devices of LSB#1 to LSB#15 (at initial implementation: a four-CPU)

| LSB number | Device path                                          |
|------------|------------------------------------------------------|
| LSB#1      | /pci@8800/<br>/pci@8900/<br>/pci@8a00/<br>/pci@8b00/ |
| LSB#2      | /pci@9000/<br>/pci@9100/<br>/pci@9200/<br>/pci@9300/ |
| LSB#3      | /pci@9800/<br>/pci@9900/<br>/pci@9a00/<br>/pci@9b00/ |
| LSB#4      | /pci@a000/<br>/pci@a100/<br>/pci@a200/<br>/pci@a300/ |
| LSB#5      | /pci@a800/<br>/pci@a900/<br>/pci@aa00/<br>/pci@ab00/ |
| LSB#6      | /pci@b000/<br>/pci@b100/<br>/pci@b200/<br>/pci@b300/ |
| LSB#7      | /pci@b800/<br>/pci@b900/<br>/pci@ba00/<br>/pci@bb00/ |
| LSB#8      | /pci@c000/<br>/pci@c100/<br>/pci@c200/<br>/pci@c300/ |
| LSB#9      | /pci@c800/<br>/pci@c900/<br>/pci@ca00/<br>/pci@cb00/ |

Table 6-6 I/O devices of LSB#1 to LSB#15 (at initial implementation: a four-CPU) (continued)

| LSB number | Device path                                          |
|------------|------------------------------------------------------|
| LSB#10     | /pci@d000/<br>/pci@d100/<br>/pci@d200/<br>/pci@d300/ |
| LSB#11     | /pci@d800/<br>/pci@d900/<br>/pci@da00/<br>/pci@db00/ |
| LSB#12     | /pci@e000/<br>/pci@e100/<br>/pci@e200/<br>/pci@e300/ |
| LSB#13     | /pci@e800/<br>/pci@e900/<br>/pci@ea00/<br>/pci@eb00/ |
| LSB#14     | /pci@f000/<br>/pci@f100/<br>/pci@f200/<br>/pci@f300/ |
| LSB#15     | /pci@f800/<br>/pci@f900/<br>/pci@fa00/<br>/pci@fb00/ |

# Problems with Hardware and Workarounds

There is no problem that has been confirmed as of this moment.

### Chapter 7

### Information on PCI Expansion Unit Hardware

This chapter describes special instructions and problems concerning the PCI expansion unit hardware.

- Direct I/O Function for the PCI Expansion Unit
- Logical Domain Configuration Information and Save/Restore Methods of OpenBoot PROM Environment Variable
- Problems with PCI expansion units and workarounds

# Direct I/O Function for the PCI Expansion Unit

For XCP 2044 or later of SPARC M10-1/M10-4 and for XCP 2050 or later of SPARC M10-4S, the direct I/O function of Oracle VM Server for SPARC is supported for the PCI expansion unit. This makes it possible to assign an I/O domain for each slot of the PCI expansion unit. For details on the direct I/O function of Oracle VM Server for SPARC, see *Oracle VM Server for SPARC Administration Guide* for the version used. If the PCI expansion unit is connected to SPARC M10-4, make the setting below before using the direct I/O function. For SPARC M10-1, the setting below need not be made. The direct I/O function can be used simply by connecting the PCI expansion unit to SPARC M10-1.

#### Setting/displaying the direct I/O function

To set the direct I/O function for the PCI expansion unit, use the setpciboxdio(8) command of the XSCF firmware. To confirm the present settings, use the showpciboxdio(8) command.

For details on the setpciboxdio(8) and showpciboxdio(8) commands, see *SPARC M10* Systems XSCF Reference Manual or the manual page for each command.

# Logical Domain Configuration Information and Save/Restore Methods of OpenBoot PROM Environment Variable

1. On the control domain, execute the ldm ls-spconfig command to display a configuration information list and confirm the configuration information that must be saved.

The following example indicates that test3 is the current configuration information.

```
# 1dm ls-spconfig
factory-default
test1
test2
test3 [current]
```

If the current configuration is "next poweron," there is a difference between the configuration information saved in the XSCF and that saved in the control domain. Therefore, execute the ldm add-spconfig command to save the current configuration information.

In the following example, since test3 is "next poweron," the current configuration information is saved in test4.

```
# 1dm ls-spconfig
factory-default
test1
test2
test3 [next poweron]
# 1dm add-spconfig test4
# 1dm ls-spconfig
factory-default
test1
test2
test3
test4 [current]
```

2. Execute the ldm set-spconfig command to set the configuration information to be saved.

In the following example, test1 is saved.

```
# ldm set-spconfig test1
# ldm ls-spconfig
factory-default
test1 [next poweron]
```

```
test2
```

3. Execute the poweroff(8) and poweron(8) commands on the XSCF to power off and then power on the physical partitions (PPARs).

After you stop the logical domain with an appropriate procedure, and then execute the ldm unbind command to set it in the inactive state, turn off the power to the system.

In the following example, the PPAR0 is powered off and on.

```
XSCF> poweroff -p 0
XSCF> poweron -p 0
```

4. Execute the ldm ls-spconfig command to confirm that the specified configuration information has been set.

The following example indicates that test1 has been set as the current configuration information.

```
# 1dm ls-spconfig
factory-default
test1 [current]
test2
test3
```

5. Execute the ldm ls-constraints -x command to save the current configuration information.

Back up the XML if necessary.

In the following example, the current configuration information is saved in test1.xml.

```
# ldm ls-constraints -x > /var/tmp/test1.xml
```

Execute the more command to check whether the configuration information is correct.

```
# more /var/tmp/test1.xml
<?xml version="1.0"?>
<LDM_interface version="1.3" xmlns:xsi=http://www.w3.org/2001/
XMLSchema-instancce</pre>
```

- 7. For the configuration information that must be saved, repeat Steps 2 to 6.
- 8. Execute the Idm set-spconfig factory-default command to set the system to factory-default.

```
# ldm set-spconfig factory-default
# ldm ls-spconfig
factory-default [next poweron]
test1 [current]
test2
test3
```

Execute the Idm rm-spconfig command to delete all the configuration information.

```
# ldm rm-spconfig test1
# ldm rm-spconfig test2
# ldm rm-spconfig test3
# ldm ls-config
factory-default [next poweron]
```

Shut down the logical domain and set it in the OpenBoot PROM state.

After you stop the logical domain with an appropriate procedure, and then execute the ldm unbind command to set it in the inactive state, turn off the power to the system.

```
# shutdown -i0 -g0 -y
```

11. Execute the printenv command to confirm the OpenBoot environment PROM variable.

```
{0} ok printenv
Variable Name
                                                   Default Value
                     Value
ttya-rts-dtr-off
                     false
                                                   false
ttya-ignore-cd
                      true
                                                   true
keyboard-layout
reboot-command
security-mode
                     none
                                                   No default
security-password
                                                   No default
                     0
security-#badlogins
                                                   No default
diag-switch?
                     false
                                                   false
local-mac-address? true
                                                   true
fcode-debug?
                     false
                                                   false
scsi-initiator-id
                                                   No default
oem-logo
oem-logo?
                     false
                                                   false
oem-banner
                                                   No default
oem-banner?
                     false
                                                   false
ansi-terminal?
                     true
                                                   true
screen-#columns
screen-#rows
                     80
                                                   8.0
output-device virtual-console input-device virtual-
                                                   34
                                                  9600,8,n,1,-
                                                  virtual-console
                                                   virtual-console
auto-boot-on-error? false
                                                   false
```

```
load-base
                       16384
                                                     16384
auto-boot?
                       false
                                                     true
network-boot-arguments
boot-command
                       boot
                                                     boot
boot-file
                      /pci@8000/pci@4/pci@0/pc ... disk net
boot-device
multipath-boot?
                      false
                                                     false
boot-device-index
use-nvramrc?
                       false
                                                     false
nvramrc
error-reset-recovery
                       boot
                                                     boot
```

For the parts that are omitted by "...", reconfirm the relevant parts.

```
{0} ok printenv boot-device boot-device = /pci@8000/pci@4/pci@0/pci@0/scsi@0/disk@p0,0
```

12. Execute the poweroff(8) command on the XSCF to power off the PPARs.

```
XSCF> poweroff -p 0
```

- 13. In Step 14 and subsequent steps, restore the logical domain configuration information from the XML file based on the model you are using.
  - For SPARC M10-1, when the firmware is updated from XCP 2043 or earlier to XCP 2044 or later for a system with the PCI expansion unit, restore the logical domain configuration information from the XML file in Step 14 and subsequent steps.

For details of firmware update, see the SPARC M10 Systems System Operation and Administration Guide.

• For SPARC M10-4/M10-4S, when you execute the setpciboxdio(8) command to switch the enable/disable setting of the direct I/O function of the PCI expansion unit, restore the logical domain configuration information from the XML file in Step 14 and subsequent steps.

For details of the setpciboxdio(8) command, see the SPARC M10 Systems XSCF Reference Manual.

14. Execute the showdomainconfig(8) command on the XSCF to confirm that the configuration information at the next startup of the PPARs is factory-default. In the following example, the configuration information at the next startup is factory-default.

```
config_name :factory-default
domains :1
date_created:-
```

In the following example, the configuration information at the next startup is not factory-default. In this case, execute the setdomainconfig(8) command to set the configuration information at the next startup time of PPARs to factory-default.

```
XSCF > showdomainconfig -p 0
PPAR-ID :0
Booting config
(Current) :test1
(Next) :test2
XSCF> setdomainconfig -p 0 -i 1
XSCF> showdomainconfig -p 0
PPAR-ID :0
Booting config
(Current) :test1
      : factory-default
(Next)
Index
config name :factory-default
domains :1
date created:-
```

15. To stop at the OpenBoot PROM state, check auto-boot? of the OpenBoot PROM environment variable. If the value is true, change it to false.

```
XSCF> setpparparam -p 0 -s bootscript "setenv auto-boot? false"
PPAR-ID of PPARs that will be affected:0
OpenBoot PROM variable bootscript will be changed.
Continue? [y|n]:y
```

If you change the value, confirm the OpenBoot PROM environment variable.

```
XSCF> showpparparam -p 0
use-nvramrc :-
security-mode :-
bootscript :
setenv auto-boot? false
```

16. Execute the poweron(8) command to restart the PPARs.

```
XSCF> poweron -p 0
```

17. Execute the showdomainstatus(8) command to confirm that "OpenBoot Running" is displayed as the sate of the control domain, which is the state of OpenBoot PROM.

```
XSCF> showdomainstatus -p 0
Logical Domain Name Status
primary OpenBoot Running
```

18. Execute the console(8) command to switch to the control domain console.

```
XSCF> console -p 0 -y
Console contents may be logged.
Connect to PPAR-ID 0?[y|n] :y
```

19. Based on the record of Step 11, restore the OpenBoot PROM environment variable.

In the following example, auto-boot? is restored to true.

```
{0} ok setenv auto-boot? true
auto-boot? = true
{0} ok printenv auto-boot?
auto-boot? = true
```

20. Boot Oracle Solaris.

```
{0} ok boot
```

21. Confirm that the system has started with the factory-default setting on the control domain.

```
# ldm ls-spconfig
factory-default [current]
```

22. Execute the Idm init-system command and the shutdown command to restart the control domain.

```
# ldm init-system -i /var/tmp/test1.xml
Initiating a delayed reconfiguration operation on the primary
domain.
All configuration changes for other domains are disabled until
the primary
domain reboots, at which time the new configuration for the
primary domain
will also take effect.
# shutdown -y -g0 -i6
```

23. After restarting the control domain, perform binding and starting for other logical domains.

For logical domains with dependency relationships, start them in the correct

order.

In the following example, root-domain and guest-domain are bound and started.

```
# ldm bind root-domain
# ldm start root-domain
# ldm bind guest-domain
# ldm start guest-domain
```

If binding fails because there is a duplicated resource, delete the relevant resource from the logical domain.

In the following example, a duplicated resource is deleted.

```
# 1dm bind root-domain
No free matching I/O device for LDom root-domain, name PCIE1
# 1dm start-reconf primary
# 1dm rm-io PCIE1 primary

------
Notice: The primary domain is in the process of a delayed reconfiguration.
Any changes made to the primary domain will only take effect after it reboots.
```

When you delete a resource, restart the control domain.

```
# shutdown -i6 -g0 -y
```

When you delete a resource, after restarting the control domain, perform binding and starting of other logical domains.

For logical domains with dependency relationships, start them in the correct order. In the following example, root-domain and guest-domain are bound and started.

```
# ldm bind root-domain
# ldm start root-domain
# ldm bind guest-domain
# ldm start guest-domain
```

### 24. Execute the ldm is command to confirm that the logical domain is operating normally.

```
# 1dm 1s

NAME STATE FLAGS CONS VCPU MEMORY UTIL UPTIME
primary active -n-cv- UART 8 8G 66% 4m
root-domain active -t---- 5000 8 4G 19% 29s
:
```

25. After restoring the configuration information, execute the Idm add-spconfig command to save the configuration information in the XSCF.

In the following example, the test1 configuration information is saved in the XSCF.

```
# ldm add-spconfig test1
# ldm ls-spconfig
factory-default
test1 [current]
```

26. If there are multiple sets of configuration information to be restored, execute the poeroff(8) command to power off the PPARs.

For logical domains with dependency relationships, start them in the correct order.

```
XSCF> poweroff -p 0
```

27. If there are multiple sets of configuration information to be restored, repeat Steps 14 to 26.

### Problems with PCI expansion units and workarounds

This section describes problems regarding the PCI expansion unit as well as the workarounds for them for each version of the PCI expansion unit firmware.

### Problems and their workarounds for all versions of the PCI expansion unit firmware

The following table shows problems that might occur in any versions of Oracle Solaris being supported and workarounds for them.

 Table 7-1
 Problems and their workarounds for all versions of the PCI expansion unit firmware

| RTI No.              | SPARC<br>M10-1 | SPARC<br>M10-4 | SPARC<br>M10-4S | Description                                                                                                    | Workaround                                                                                                    |
|----------------------|----------------|----------------|-----------------|----------------------------------------------------------------------------------------------------|----------------------------------------------------------------------------------------------------|
| RTIF2-130703-<br>001 |                | x              | x               | When installing a PCI expansion unit by PCI hot plug (PHP), among PCI expansion unit slots 6, 7, 10 and 11, those without HBA will have command execution result "disconnected" instead of "empty" for the Oracle Solaris cfgadm(1M) command. Although the display is not appropriate, the slots work normally if you mount HBA. This phenomenon does not occur if you restart the logical domain after connecting the PCI expansion unit. | This is just a display problem and does not affect operation.                                                                            |
| RTIF2-130703-<br>002 |                | X              | x               | When you install a PCI expansion unit with PCI hot plug (PHP), there may be lane degrade.                                                                                                    | When using PHP, execute cfgadm -c configure instead of cfgadm -c connect.                                                                |
| RTIF2-130703-<br>003 |                | X              | X               | When you install a PCI expansion unit by PCI hot plug (PHP), a PCI-Express correctable error may occur and cause degradation of the PCI expansion unit at the next reboot.                                                                                                    | If there a fault error message is<br>output after installing a PCI<br>expansion unit with PHP,<br>reinstalled the PCI expansion<br>unit. |
| RTIF2-130703-<br>004 |                | X              | x               | When you install a PCI expansion unit with PCI hot plug (PHP), the PCI expansion unit may not be recognized.                                                                                                    | If the PCI expansion unit is not recognized after installing it with PHP, reinstall the PCI expansion unit.                              |
| RTIF2-130724-<br>002 | x              | x              | x               | If you install a 6Gbps SAS card in the PCI expansion unit with the PCI hot plug (PHP), linkup with PCI Express 8lane may not be successful and Speed may be displayed as "5.0GTx4" or "5.0GTx2" for the prtdiag(1M) command.                                                                                                    | Restart the physical partitions (PPARs) or I/O domain, or reinstall the 6Gbps SAS card by PHP.                                           |
|                      |                |                |                 | [prtdiag output example]<br>/SYS/PCI0 PCIE LSI,sas-<br>pciex1000,72 LSI,2008 5.0GTx2<br>/pci@8000/pci@4/pci@<br>0/pci@8/pci@0/pci@0/pci@<br>1/pci@0/pci@8/LSI,sas@0                                                                                                    |                                                                                                    |

 Table 7-1
 Problems and their workarounds for all versions of the PCI expansion unit firmware (continued)

| RTI No.              | SPARC<br>M10-1 | SPARC<br>M10-4 | SPARC<br>M10-4S | Description                                                                                                    | Workaround                                                                        |
|----------------------|----------------|----------------|-----------------|----------------------------------------------------------------------------------------------------|-----------------------------------------------------------------------------------|
| RTIF2-130724-<br>003 | x              | х              | х               | The following error may be registered for the PCI cards mounted in slots 6, 7, 10, and 11 of the PCI expansion unit when the physical partitions (PPARs) are started.  [Error message example] FRU: /MBU/PCI#0/ PCIBOX#0000/PCI#7 Msg: PCICARD failed | When the device can be recognized from Oracle Solaris, ignore this error message. |

### Problems resolved in version 1120 of the PCI expansion unit firmware

The following table lists the problems resolved in version 1120 of the PCI expansion unit firmware.

Table 7-2 Problems resolved in version 1120 of the PCI expansion unit firmware

| RTI No.              | SPARC<br>M10-1 | SPARC<br>M10-4 | SPARC<br>M10-4S | Description                                                                                                    | Workaround                                                                                                    |
|----------------------|----------------|----------------|-----------------|----------------------------------------------------------------------------------------------------|----------------------------------------------------------------------------------------------------|
| RTIF2-130703-<br>009 | x              | X              | X               | When physical partitions (PPARs) or the I/O domain is started, the 6Gbps SAS card mounted in the PCI expansion unit may not be successfully linked up with the PCI Express 8lane. | If the 6Gbps SAS card is not successfully linked up with the PCI Express 8lane, restart the PPARs or I/O domain, or reinstall the 6Gbps SAS card by PCI hot plug (PHP). |

### Problems resolved in version 1110 of the PCI expansion unit firmware

The following table lists the problems resolved in version 1110 of the PCI expansion unit firmware.

Table 7-3 Problems resolved in version 1110 of the PCI expansion unit firmware

| RTI No.              | SPARC<br>M10-1 | SPARC<br>M10-4 | SPARC<br>M10-4S | Description                                                                                                    | Workaround                                                                                                    |
|----------------------|----------------|----------------|-----------------|----------------------------------------------------------------------------------------------------|----------------------------------------------------------------------------------------------------|
| RTIF2-130703-<br>007 | x              | X              | X               | When physical partitions (PPARs) or the I/O domain is started, a link card may be erroneously detected as having an error.  [Example of message] FRU: /BB#0/PCI#1/LINK Msg: TWI access error   | The display of this error message does not affect the operation.                                                                |
| RTIF2-130703-<br>008 | x              | x              | x               | When physical partitions (PPARs) or the I/O domain is started, a PCI-Express correctable error may occur and cause degradation of the PCI expansion unit at the next reboot of Oracle Solaris. | If the the error message is output, restart the PPARs or I/O domain, or reinstall the PCI expansion unit by PCI hot plug (PHP). |

### Problems resolved in version 1100 of the PCI expansion unit firmware

The following table lists the problems resolved in version 1100 of the PCI expansion unit firmware.

Table 7-4 Problems resolved in version 1100 of the PCI expansion unit firmware and their workarounds

| RTI No.              | SPARC<br>M10-1 | SPARC<br>M10-4 | SPARC<br>M10-4S | Description                                                                                                    | Workaround                                                                                                    |
|----------------------|----------------|----------------|-----------------|----------------------------------------------------------------------------------------------------|----------------------------------------------------------------------------------------------------|
| RTIF2-130703-<br>005 | x              | X              | X               | When physical partitions (PPARs) or the I/O domain is started, the PCIe card or link board mounted in the PCI expansion unit may be erroneously detected as having an error.  [Example of PCIe card message] FRU: /BB#0/PCI#3/ PCIBOX#1234/PCI#3 Msg: PCICARD failed  [Example of link board message] FRU: /BB#0/PCI#0/ PCIBOX#1234/LINKBD Msg: TWI access error | The display of this error message does not affect the operation.  When this problem occurs in the link board, the CHECK LED on the PCI expansion unit turns on. However, if this problem does not occur at the next start of the PPAR, the CHECK LED turns off.                                                                                                    |
| RTIF2-130703-<br>006 | X              | X              | X               | If the serial number of the PCI expansion unit that is displayed by the ioxadm -v list command is all 0's ("0000000000"), the following occurs: Hardware errors detected after the input power to the PCI expansion unit is turned on before the power to the first physical partition (PPAR) is turned on are not registered as errors.                         | Do not replace an I/O board together with a fan backplane. Also, do not mount in the PCI expansion unit an I/O board or fan backplane that has been used previously in another PCI expansion unit. If the serial number of the PCI expansion unit that is displayed by the ioxadm -v list command is all 0's ("0000000000"), execute the ioxadm(8) command of the XSCF firmware to restore the serial number. In this case, you need the fieldeng privilege. For details, see "Restoring the serial number of the PCI expansion unit (RTIF2-130703-006)." |

### Restoring the serial number of the PCI expansion unit (RTIF2-130703-006)

If the serial number of the PCI expansion unit that is displayed by the ioxadm -v list command is all 0's ("0000000000"), execute the ioxadm(8) command of the XSCF firmware to restore the serial number.

In this case, you need the fieldeng privilege.

```
XSCF> ioxadm [-fvAM] serial target serial_num
```

For target, specify the identifier of the target PCI expansion unit. In this case, "PCIBOX#0000" is specified. For serial\_num, specify the serial number of the PCI expansion unit before the change in the format of "nnnnnnnnnn". The serial number is found on the label on the chassis of the PCI expansion unit.

This command replaces the serial number and identifier of the PCI expansion unit. By executing the ioxadm -v list command, you can confirm that the serial number and identifier have been replaced.

In the following example, the serial number of the PCI expansion unit is "2121212006".

| XSCF> ioxadm serial<br>XSCF> ioxadm -v lis  |               | 0000 212: | 1212006                  |                                               |            |
|---------------------------------------------|---------------|-----------|--------------------------|-----------------------------------------------|------------|
| Location                                    | _             |           | Serial Num<br>PZ21242007 | Part Num                                      | State      |
| PCIBOX#2007/PSU#1                           | PSU           | -         | FEJD1201000738           | CA01022-0750-D/7060988                        |            |
| PCIBOX#2007/PSU#1                           | PSU           | -         | FEJD1201000738           | CA01022-0750-D/7060988                        |            |
| PCIBOX#2006/IOB<br>PCIBOX#2007/LINKBD<br>On |               |           | PP121001JM<br>PP1244027P | CA20365-B66X 007AF<br>CA20365-B60X 001AA/7063 | On<br>1035 |
| PCIBOX#2006/FANBP<br>BB#00-PCI#00<br>XSCF>  | FANBP<br>CARD | -<br>1110 | PP120904SY               | CA20365-B68X 004AC                            | On<br>On   |

### Chapter 8

### Contents of Revision of Documentation

This chapter describes the latest information which has been confirmed after documentations related to SPARC M10 Systems are released and contents of revision of documentations.

- Contents of revision of SPARC M10-4/M10-4S Service Manual
- Contents of Revision of SPARC M10 Systems System Operation and Administration Guide
- Contents of Revision of SPARC M10 Systems XSCF Reference Manual
- Contents of Revision of SPARC M10 Systems Getting Started Guide

# Contents of revision of SPARC M10-4/M10-4S Service Manual

This section describes the currently confirmed contents of revision of the *SPARC M10-4/M10-4S Service Manual*.

| Section number or name | Contents of revision                                                                                                    |
|------------------------|----------------------------------------------------------------------------------------------------|
| 8.2.1                  | A part of the description in "8.2.1 Memory mounting rules" will be changed.  [Before change] Install the memory in accordance with the following rules:  Mount memory in units of eight modules.  Within a chassis, all the memory modules must be of the same capacity and rank.  The memory for a CPU must be all R-DIMM (Registered DIMM), or must be all LR-DIMM (Load Reduced DIMM).  First mount memory group A and then mount memory group B.  Figure 8-3 shows all memory mounting locations, and indicates memory sets, which are in mounting units of eight cards, with the letters a to f. Also, Tables 8-1, 8-2, and 8-3 show memory mounting patterns. Since the memory mounting locations depend on the number of mounted CPU memory units, see these tables when you install or remove memory.  [After change] Install the memory in accordance with the following rules:  Mount memory in units of eight modules, and all the memory modules must be of the same capacity and rank.  The memory for a CPU must be all R-DIMM (Registered DIMM), or must be all LR-DIMM (Load Reduced DIMM).  Figure 8-3 shows all memory mounting locations, and indicates memory sets, which are in mounting units of eight cards, with the letters a to f. Also, Tables 8-1, 8-2, and 8-3 show memory mounting patterns. Since the memory mounting locations depend |
|                        | on the number of mounted CPU memory units, see these tables when you install or remove memory.  As for the installation order of memory group B, place priority on using only R-DIMM modules or only LR-DIMM modules as memory under one CPU rather than on using the mounting patterns in Tables 8-1, 8-2, and 8-3.                                                                                                    |
| 13.2                   | than on using the mounting patterns in Tables 8-1, 8-2, and 8-3.  Inactive/hot maintenance of Single-chassis configuration and Building block configuration on "Table 13-1 Type of maintenance for PCIe card" will be changed to "Supported."                                                                                                    |

### Contents of Revision of SPARC M10 Systems System Operation and Administration Guide

This section describes the contents of revision of the *SPARC M10 Systems System Operation and Administration Guide*.

Table 8-2 Contents of revision of SPARC M10 Systems System Operation and Administration Guide

| Section number | Contents of revision                                                                                                   |
|----------------|----------------------------------------------------------------------------------------------------|
| A.3            | The device paths in "A.3 SPARC M10-4S Device Paths" will be modified. For details, see "Device Paths of SPARC M10-4S." |

# Contents of Revision of SPARC M10 Systems XSCF Reference Manual

This section describes the contents of revision of the *SPARC M10 Systems XSCF Reference Manual*.

Note that the contents of revision of the *SPARC M10 Systems XSCF Reference Manual* are also applied to documentation pages, if not otherwise specified. Furthermore, the descriptions here have priority over information described in documentation pages.

| Section number or command | Contents of revision                                                                                                    |  |  |  |  |  |
|---------------------------|----------------------------------------------------------------------------------------------------|--|--|--|--|--|
| diagxbu(8)                | <ul> <li>The following description in the expanded description will be deleted.</li> <li>When it is executed with -p or -s specified, pressing the [Ctrl] + [C] key during the execution of probe-scsi-all or show-devs can forcibly stop the power supply.</li> </ul>                                                                                                    |  |  |  |  |  |
| setsnmp(8)                | -x encryption-protocol can now be specified for the addv3traphost operand. The synopsis is as follows.  setsnmp addv3traphost -u username -r authentication-protocol {-n engine_id - i}[-x encryption-protocol] [-a authentication-password] [-e encryption-password] [-p trap-port] traphost The operand is as followsx encryption-protocol Specify an encryption protocol. You can specify either DES or AES. |  |  |  |  |  |
| setsnmpusm(8)             | -x encryption-protocol can now be specified for the create operand.  The synopsis is as follows.  setsnmpusm create -a authentication-protocol [-x encryption-protocol] [-p authentication-password] [-e encryption-password] user  The operand is as follows.  -x encryption-protocol  Specify an encryption protocol. You can specify either DES or AES.                                                      |  |  |  |  |  |
| showsnmp(8)               | With the addition of the AES encryption protocol, Auth Protocol among the output examples is now displayed in two columns, the Auth and Encrypt columns.  [Example]  Hostname Port Type Community String Username Auth Encrypt                                                                                                    |  |  |  |  |  |
|                           | host1 162 v3 n/a jsmith SHA DES                                                                                                    |  |  |  |  |  |
| showsnmpusm(8)            | With the addition of the AES encryption protocol, Auth Protocol among the output examples is now displayed in two columns, the Auth and Encrypt columns.  [Example]  Username Auth Encrypt                                                                                                    |  |  |  |  |  |
|                           | jsmith SHA DES<br>sue SHA AES                                                                                                    |  |  |  |  |  |

# Contents of Revision of SPARC M10 Systems Getting Started Guide

Table 8-4 Contents of revision of SPARC M10 Systems Getting Started Guide

| Section number or name                                    | Contents of revision                                                                                                    |  |
|-----------------------------------------------------------|----------------------------------------------------------------------------------------------------|--|
| Accessing the SPARC M10<br>Systems Documentation<br>Files | The URL of the Japanese web site of SPARC M10 Systems documents will be changed to the following: http://jp.fujitsu.com/platform/server/sparc/manual/ |  |
| Documentation Feedback                                    | The URL of the Japanese web site will be changed to the following: http://jp.fujitsu.com/platform/server/sparc/manual/                                |  |